## **GUÍA ESTÁNDAR** PARA SITIOS WEB DEL GOBIERNO

**V.1**

Por Nuria Alvarez

### **Asunción - Paraguay**

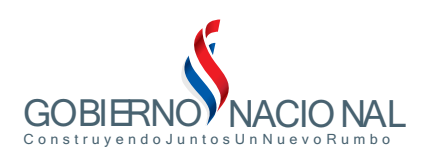

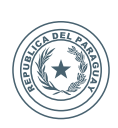

SECRETARÍA NACIONAL DE TECNOLOGÍAS DE LA Y COMUNICACIÓN INFORMACIÓN

## **ÍNDICE**

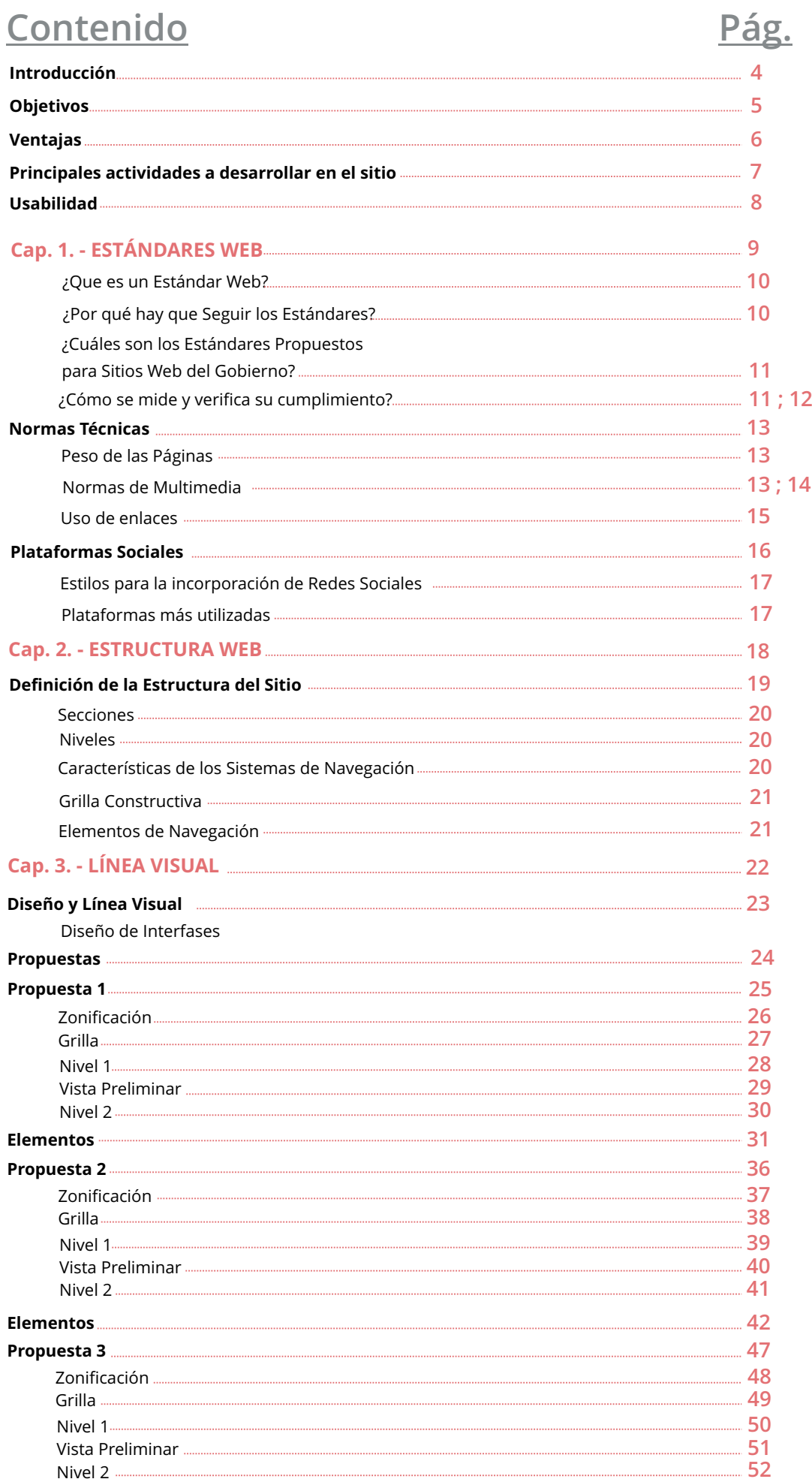

### Contenido Pág.

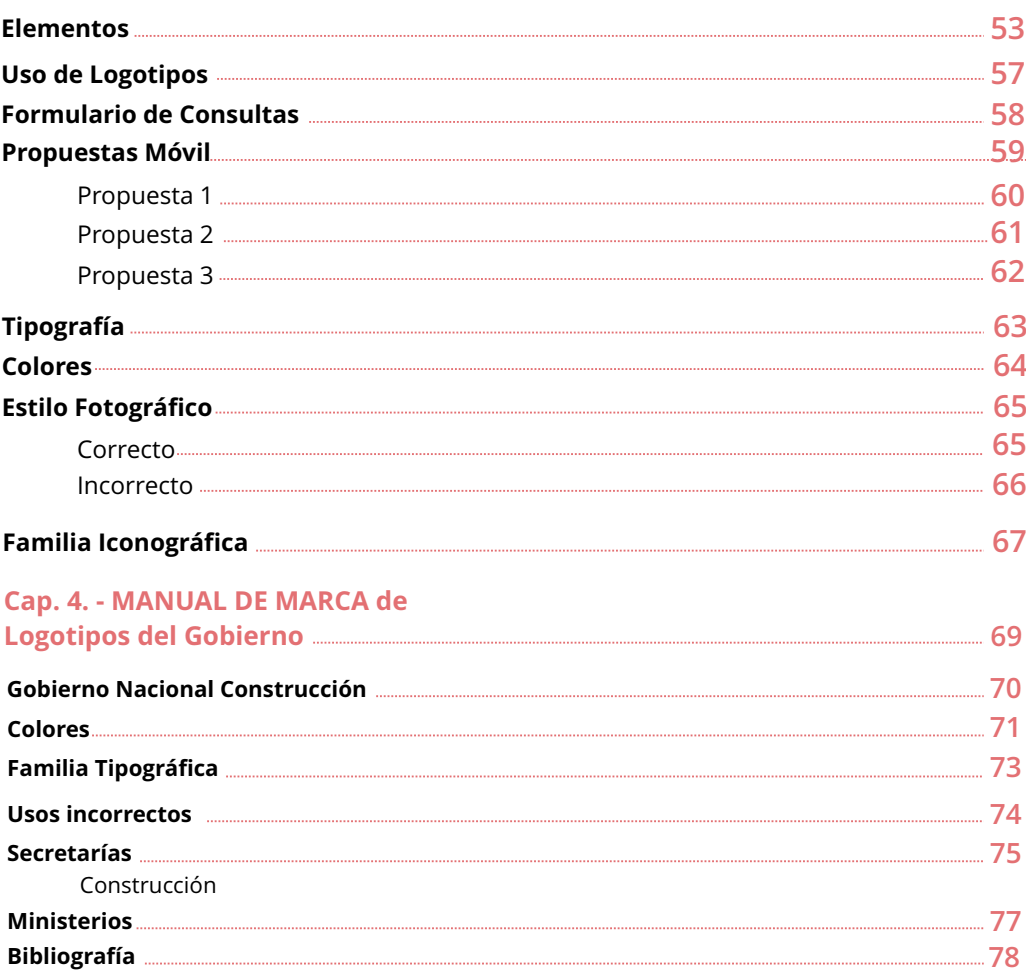

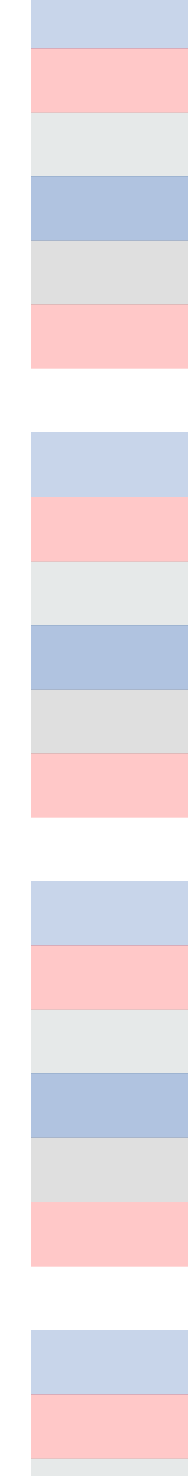

## **INTRODUCCIÓN**

El gobierno ha elaborado una guía de estilos que resume las distintas normas e indica los requisitos a través de los cuales se ofrece información teórica y práctica que busca la optimización de los sitios web, estandarizar la estructura de contenido, datos comunes y proyectar la misma imagen a nivel visual y de normas de diseño gráfico, así como una serie de recomendaciones para facilitar el acceso a la información y cumplir los estándares de diseño web, dirigidos a apoyar eficazmente a los equipos y a las personas del sector público que tienen a cargo la planificación, construcción y modificación de los sitios web del Gobierno. También, se desarrolla en esta guía el proyecto de web del Portal Único de Gobierno, un proyecto de la SENATICs, que buscar integrar en un solo portal información del estado paraguayo, sus instituciones y los servicios que éstas ofrecen.

### **OBJETIVO**

La guía estándar para páginas web del gobierno, resulta fundamental para el desarrollo y mejoramiento de la accesibilidad y organización de la información ofrecida en ella.

Un sitio web basado en estándares, entre otras cosas, facilitará su acceso por parte de cualquier usuario, tendrá un mejor rendimiento al contar con un código más limpio, posibilitará un mantenimiento más sencillo y mejorará la búsqueda de sus contenidos, gracias a un mayor aporte semántico.

El objeto de la presente guía, es el de ofrecer a los desarrolladores una visión general de los principales estándares existentes en el entorno web, analizando las características, el funcionamiento de cada uno de ellos y las ventajas que se derivan de su aplicación.

Una de las primeras metas que se debe cumplir, consiste en tener presencia en Internet, estandarizando la estructura de contenido y datos comunes de los sitios web de instituciones del Estado, proyectando la misma imagen a nivel visual y de normas de diseño gráfico. Transmitir siempre un mismo lenguaje visual, siguiendo estrictamente las normas que se encuentran en la presente guía, para así ofrecer una comunicación clara que permita cumplir con la idea de tener presencia, a través de una propuesta de contenido que ofrece un valor agregado a quienes ingresan al sitio.

A través del Portal Único de Gobierno, proyecto correspondiente a la SENATICs se busca integrar en un solo portal, Información del Estado paraguayo, sus instituciones y los servicios que éstas ofrecen, facilitando al ciudadano en sus consultas y dudas, de una manera rápida y sencilla.

## VENTAJAS **VENTAJAS**

**Código más sencillo:** Un código limpio, válido, modular y semánticamente correcto, facilita su comprensión y reutilización por parte de cualquier desarrollador, ayudando asimismo a que las aplicaciones puedan convertirlo de forma sencilla a otro formato.

**Compatibilidad:** Los Estándares Web garantizan la compatibilidad del código independientemente del navegador o plataforma empleado. Además, se consigue una mayor estabilidad del sitio web de cara al futuro y a la aparición de nuevas herramientas.

**Mejora de la accesibilidad:** Los Estándares Web, ayudan a que el contenido de un sitio web sea accesible para el mayor número de usuarios, independientemente del idioma, localización geográfica, cultura, limitación, técnica, física, psíquica o sensorial de éstos, cumpliéndose las directrices y sin que se sacrifique el aspecto visual o el rendimiento del mismo.

**Mejor adaptación al dispositivo final:** El empleo de Estándares permite que la información sea interpretada por diferentes tipos de dispositivo (navegadores visuales y sólo textos, lectores de pantalla, dispositivos móviles, etc.).

## **PRINCIPALES ACTIVIDADES A DESARROLLAR EN EL SITIO**

#### **Presencia:**

En esta fase se provee básicamente información del Servicio al ciudadano.

#### **Interacción:**

Considera comunicaciones simples entre el Servicio y el ciudadano y la incorporación de esquemas de búsqueda básicos.

#### **Transacción:**

Incluye provisión de transacciones electrónicas al ciudadano por parte del Servicio, en forma alternativa a la atención presencial en las dependencias del órgano.

#### **Comunicaciones:**

Corresponde al estado de presencia y consiste en que el sitio ofrezca la posibilidad de que los usuarios envíen correos electrónicos desde formularios del sitio, conectando los formularios con algún sistema de gestión, para hacer seguimiento a las respuestas que se envíen a los usuarios.

Cabe destacar una de las principales intenciones del Gobierno es impulsar el contacto directo con la ciudadanía utilizando todos los canales de comunicación disponibles, la disponibilidad de acceso a la información pública mediante canales digitales y medios sociales se presenta como una herramienta prioritaria para contribuir a fortalecer la transparencia e informar a la ciudadanía respecto de procedimientos, contenidos y fundamentos del ejercicio de la función pública.

#### **Trámites:**

Corresponde al estado de interacción y consiste en que el sitio ofrezca la posibilidad de que los usuarios puedan obtener información y realizar trámites del servicio a través del computador.

Dado lo anterior, los Sitios Web de las instituciones públicas deben tener metas muy concretas a desarrollar en sus planes de trabajo anuales y esto debe estar expresado en el presupuesto de la institución, de tal manera que cuenten con los recursos necesarios para llevarlos adelante y darle sustentabilidad a la vida del proyecto.

## **USABILIDAD**

Uno de los objetivos más importantes que persigue todo Sitio Web es transformarse en un autoservicio de información e interacción, que requiera de la menor explicación posible para que los usuarios que lo visitan, puedan encontrar y obtener la información que buscan y también, sean capaces de completar las tareas que se les proponen desde el espacio digital.

Las pruebas tradicionales de Usabilidad son:

**Prueba Inicial:** para ver cómo funciona la organización de contenidos y elementos iniciales de diseño (botones, interfaces).

**Prueba de Boceto Web:** para ver si se entiende la navegación, si se pueden cumplir tareas y si el usuario entiende todos los elementos que se le ofrecen.

En dichas pruebas, el objetivo era determinar durante el desarrollo del Sitio Web y en forma previa al desarrollo mismo, si las interfaces y los elementos de las pantallas del sitio web son comprendidos por los usuarios, con el fin de que se pudieran hacer las correcciones que fueran necesarias en forma previa.

Adicionalmente, se puede consultar el "Checklist de Usabilidad", mediante el cual se ofrecen treinta criterios para asegurar esta característica de los sitios web, abordando desde temas de Identidad Corporativa, hasta Retroalimentación (Feedback), para que el administrador de un sitio web pueda evaluar la calidad de experiencia de uso que ofrece a los visitantes.

# **ESTANDÁRES WEB CAPÍTULO 1**

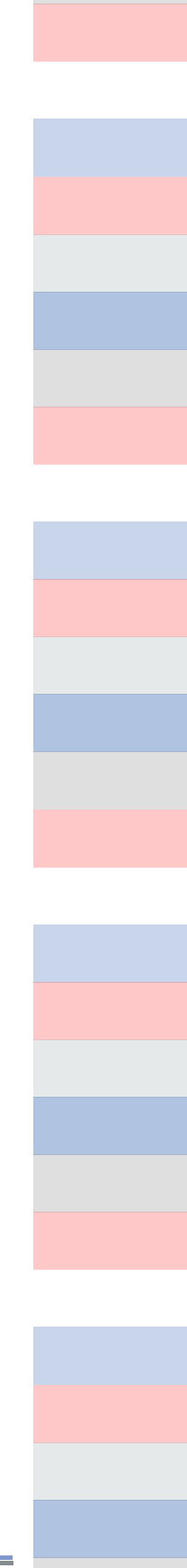

### **¿Qué es un Estándar Web?**

Un estándar puede definirse como un conjunto de reglas normalizadas que indican los requisitos a cumplir por todo producto, proceso o servicio, con el fin de garantizar la compatibilidad entre los distintos elementos que lo utilicen.

Para que este sistema funcione, es necesario que el computador que contiene la información (servidor) ofrezca dichos contenidos mediante tecnologías conocidas y que cumplan con ciertas reglas o estándares, para que quienes acceden a ellas (clientes o usuarios) mediante diferentes tipos de software, puedan entender los elementos de información que se les entregan.

En este sentido, los estándares juegan un papel clave ya que es la forma en que ambas partes logren intercambiar información y, más importante aún, permite que otros autores lleguen a ofrecer nuevas funcionalidades que puedan agregarse a las anteriores sin mayores dificultades. Adicionalmente, los estándares facilitan que la oferta de contenidos y funcionalidades pueda ser utilizada desde diferentes plataformas computacionales (sistemas operativos y software), sin que se requiera obligatoriamente que el usuario tenga una en particular para acceder a dicha información.

### **¿Por qué hay que Seguir los Estándares?**

Uno de los problemas principales que existía para el intercambio de documentación hasta antes de la aparición de la web, era el formato de los documentos, debido a que las plataformas computacionales (sistemas operativos, software) no eran compatibles entre sí.

El HTML permitió resolver ese problema, al crear un estándar que fue similar para todas ellas y que por lo tanto, no tenía requerimientos específicos para cada una de las plataformas, sino que los mismos para todas ellas. Esta solución habilitada por las tecnologías web, constituyó entonces, uno de sus haberes principales, y por ello, es que el W3C la incorporó dentro de su propia misión como organización.

En este sentido, se indicó que su objetivo global es aumentar el potencial de la web y para ello, realiza acciones mediante las cuales se aseguran que las tecnologías relacionadas a la web sean compatibles entre ellas y así permitir que el hardware y software usado para acceder a los Sitios Web, trabaje en conjunto. A esta meta la denominan "interoperabilidad web" y para conseguirla es necesario que los estándares sean abiertos y públicos.

Este mismo objetivo sería incorporado por el Gobierno de Paraguay en su normativa, donde se estaría indicando que los sitios web "deben ser accesibles por diferentes navegadores", en un claro llamado a la compatibilidad con las distintas plataformas computacionales.

### **¿Cuáles son los Estándares Propuestos para Sitios Web del Gobierno?**

De acuerdo con lo que se ha mencionado, a continuación se presenta una propuesta inicial de los estándares más importantes:

#### **• De la interoperabilidad Web:**

Plantea la obligación de que los documentos electrónicos que se generen en los órganos de la Administración del Estado, cumplan con estándares mundiales que les permitan ser utilizados en diferentes plataformas. Utilizar XML para los documentos y UTF-8 como conjunto para la codificación de caracteres. También está permitida la utilización de otros tipos de datos semi estructurados en formatos abiertos basados en Open Data (archivos con formato CSV)

#### **• De las páginas Web:**

Deben cumplir los estándares fijados en cuanto a su código de despliegue que debe ser HTML o XML y validado ante el W3C. Para asegurar que el código cumpla con los estándares señalados, el respectivo órgano de la Administración del Estado deberá, por sí, o

a través de un tercero autorizado por éste, validar el HTML y las hojas de estilo a través de las herramientas provistas por la W3C.

### **¿Cómo se mide y verifica su cumplimiento?**

Los estándares deben ofrecer la capacidad de que su cumplimiento pueda ser medido, con el fin de que se logre establecer si sus características han sido bien utilizadas. En el caso de los estándares de Internet, es posible verificar su cumplimiento a través de aplicaciones que funcionan mediante tecnología web, lo que hace mucho más simple la revisión.

Para ello, se cuenta con un grupo de herramientas que son proporcionadas por la W3C, las cuales permiten hacer mediciones instantáneas acerca del cumplimiento de los estándares establecidos por el organismo. Entre dichas herramientas, las más relevantes y que están disponibles de manera gratuita a través del web, son las siguientes:

**• Disponibilidad de Dominio ".gov.py" y ".py":** permite revisar si el sitio web del organismo ha sido inscrito en el servidor de dominios de Gobierno (NIC). Es importante considerar que para que se pueda utilizar esta herramienta, la consulta debe realizarse desde un computador ubicado dentro de la red de Gobierno.

#### **- La Validación de los dominios de Gobierno se realiza en: http://www.nic.py/**

• **Verificación de HTML:** permite revisar el cumplimiento del estándar de la versión de HTML o XHTML que se haya elegido. La herramienta compara el código de la página web, que se revisa contra la norma correspondiente y da a conocer cuáles son las infracciones que se han cometido -en caso de existir- y además, ofrece información acerca de cómo resolver el problema.

**- La Validación de HTML se realiza en: http://validator.w3.org/**

• **Verificación de Enlaces Rotos:** permite revisar que no haya enlaces rotos o imágenes perdidas en el sitio web, la herramienta entrega un listado de los problemas detectados para que el encargado del sitio web realice las correcciones correspondientes.

#### **- La Validación de enlaces rotos se realiza en: http://validator.w3.org/checklink**

**• Verificación de CSS:** permite revisar el cumplimiento de la norma que indica que el contenido debe estar separado de la presentación. La herramienta compara el código de la hoja de estilo con la norma correspondiente y da a conocer cuáles de los estilos no la cumplen e indica cómo resolver el problema.

**- La Validación de CSS se realiza en: http://jigsaw.w3.org/cssvalidator/**

## **NORMAS TÉCNICAS**

### **Peso de las Páginas**

Los Sitios Web deben tener un peso máximo permitido por página que no supere una cantidad razonable de kilobytes (kb) que impidan su visualización. En este sentido, lo razonable dependerá directamente del tipo de sitio que se esté desarrollando y de la conexión con la que cuente la mayor parte de los usuarios.

Si se trata de un sitio dedicado a usuarios de regiones extremas que tienen una conexión muy lenta, 50 kb será un tamaño considerable respecto de si se compara eso con usuarios que se conecten en una ciudad del centro del país.

Es necesario preocuparse de que el tamaño de las páginas siempre tienda a bajar y no a aumentar.

Las recomendaciones internacionales al respecto indican que un usuario no esperará más de:

- Tres segundos para que aparezca algo visible en la pantalla
- Ocho segundos para que aparezca algo legible en la pantalla
- Quince segundos hasta hacer un click hacia otra parte del sitio o hacia otro sitio

### **Normas de Multimedia**

Cuando en un Sitio Web se incorporan elementos gráficos y multimediales, se deben seguir normas muy concretas para evitar que su peso afecte el desempeño de la página cuando sea solicitada por los usuarios.

Estas son algunas recomendaciones tendientes a asegurar la correcta inclusión de dichos elementos:

**Optimizar el peso de las imágenes:** se debe bajar al máximo posible el peso de las imágenes; cuando esto no sea posible hacerlo por su tamaño, se debe reducir el número de colores disponibles y la resolución (72 dpi es la norma).

**Elegir el formato adecuado:** ante un mismo tamaño de imagen, el peso varía dependiendo de si son procesadas para desplegarse en formato GIF respecto del formato JPG. Normalmente, una imagen con colores planos (como un icono) tendrá un peso menor si se guarda en GIF respecto de si es guardada en JPG. Lo contrario ocurrirá con una imagen con muchos colores diversos (como una foto). Se recomienda probar ambos formatos para determinar el óptimo.

**Ubicación de imágenes:** se recomienda usar un solo directorio para almacenar las imágenes repetidas, tales como los iconos y otros elementos gráficos que son utilizados en diferentes páginas del sitio. Al ubicarlos en un directorio único, se puede aprovechar la función de caché del programa visualizador para mejorar el rendimiento de las páginas. Para efectos de seguridad, se recomienda impedir que un programa visualizador pueda ver el contenido de dicho directorio o cualquier otro dentro del sitio.

**Usar el atributo ALT en imágenes:** en el código HTML se debe usar el atributo ALT (texto alterno) en las imágenes para que éste se despliegue antes que las imágenes y facilite de esta forma, la comprensión del contenido a los usuarios.

**Imágenes con alto y ancho:** las imágenes (dibujos, fotos, iconos, botones) deben tener tamaño para el ancho y el alto, para que el programa visualizador pueda dejar reservado el espacio para dicho contenido, antes de que se realice su despliegue visual.

**Ofrecer plug-ins:** cuando se utilizan archivos multimediales que requieren el uso de plugins (programas visualizadores especiales), para revisarlos se recomienda poner el programa para ser bajado u ofrecer un enlace a lugares donde obtenerlo. Esto es especialmente válido en sitios que ofrecen presentaciones de portada en tecnología Flash, las cuales deben ser anunciadas para que el usuario tenga la opción de verlas o avanzar directo al sitio.

**Uso de imágenes de background:** Salvo casos que sean estrictamente necesarios, esta práctica debe ser dejada de lado, porque su único efecto es el de agregar un paso excesivo a los sitios, afectando el tiempo de descarga y acceso a la información.

### **Uso de Enlaces**

Los enlaces son una de las características esenciales de los Sitios Web, ya que permiten al usuario visitar otros documentos del mismo o externos, sólo haciendo clic sobre una zona demarcada. En este sentido, si bien el estándar indica que el enlace debe ser subrayado y de color azul, los cambios tecnológicos han permitido que haya otras formas de hacerlos evidentes.

No obstante, hay ciertos elementos que siguen siendo esenciales respecto de los enlaces y son los siguientes:

**Deben ser diferentes al texto:** los enlaces se deben diferenciar del texto que los rodea para explicar visualmente al usuario que se ofrece una acción a partir de su contenido. La forma de diferenciarlo puede variar, pero al menos se debe subrayar y resaltarlo con un color diferente.

**Su estado debe ser visual:** los enlaces tienen cuatro estados posibles, los que deben visualizarse de manera simple y directa.

**Enlace sin visitar:** es el color que tiene antes de que se le haga clic encima; su color debe ser diferente del texto que lo rodea.

**Enlace visitado:** es el color que tiene el enlace cuando ya ha sido activado y la página a la que conduce ya ha sido visitada.

**Enlace destacado:** es el color que puede adoptar cuando se le pasa el mouse sobre el enlace y permite ayudar al usuario a descubrir su existencia.

**Enlace activo:** es el color que tiene cuando se le da clic encima; normalmente es un color fuerte que permite notar que se le ha activado.

Enlace visitado: es el color que tiene el enlace cuando ya ha sido activado y la página a la que conduce ya ha sido visitada.

**Su contenido debe ser explicativo:** los enlaces deben contener palabras que expliquen hacia dónde se dirige la acción, de manera a evitar que los enlaces utilicen frases como "clic aquí" y otras similares. Adicionalmente y para efectos de aumentar su accesibilidad, la sintaxis HTML de los enlaces, debe contener el modificador "title" de tal manera que se despliegue un recuadro explicativo acerca del efecto que tendrá hacer clic sobre el enlace elegido.

## **PLATAFORMAS SOCIALES**

### **Estilos para la incorporación de Redes Sociales**

En el ámbito de las redes sociales, es importante que se definan aspectos, como por ejemplo los temas que se abordarán a través de la cuenta, y con que frecuencia se harán las publicaciones. La participación de las personas es lo primordial ya que la "conversación" con y entre usuarios es parte constitutiva de las redes sociales, pudiéndose así conocer las inquietudes, dudas y recomendaciones de los ciudadanos para el siempre mejoramiento de los servicios. Teniendo en cuenta estos últimos puntos, es necesario considerar:

· ¿Cuáles serán los pasos a seguir para dar respuesta a los casos o consultas que lleguen a través de estas plataformas?

- ¿Tendrán un seguimiento?
- · ¿Las respuesta se entregará a través de la misma cuenta?
- · ¿Cuál será el protocolo en caso de recibir críticas por parte de algunos usuarios

· ¿La interacción será formal y protocolar o tendrá un carácter más cercano al ciudadano?

Todas estos puntos deben estar definidos antes de comenzar a implementar la estrategia, es vital poner a cargo una persona idónea que sepa desenvolverse con claridad y posea capacidad para responder rápida y correctamente a todas las consultas que surjan por parte del ciudadano. También es importante adoptar la "voz" adecuada, la línea editorial que se empleara a través de la redes sociales, para lo que se tiene en cuenta la imagen y conceptos que tiene el público al que va dirigido, y establecer una coherencia entre el tono de estas plataformas y la imagen de la institución.

#### **Algunos de los medios a que se puede acceder para implementar prácticas de medios sociales en la comunicación institucional son:**

Blogs (ej: Blogger, Wordpress) Microblogs (ej: Twitter) Redes Sociales (ej: Facebook) Canales Sociales de Video (ej: Youtube, Vimeo) Canales Sociales de Fotografía (ej: Flickr, Pinterest,Instagram) Foros de Discusión Encuestas de Opinión Sistemas de Votación Sistemas de Clasificación Social (Etiquetas)

### **Plataformas más utilizadas**

#### **Facebook (www.facebook.com)**

La red más popular del mundo. Es un canal gratuito y masivo que alberga variedad de público. La comunicación se da a través de un fan page donde el objetivo principal es atender y resolver todas las dudas que surjan del ciudadano.

#### **Twitter (www.twitter.com)**

Esta red tiene como principal característica el que sólo permite comentarios (tweet) de 140 caracteres. Es una red de alta inmediatez y por lo mismo se debe tener la capacidad para responder a las consultas del ciudadano en el menor tiempo posible.

El público de Twitter es más segmentado que Facebook, más crítico y con mayor conocimiento digital, por eso es tan importante entregarles respuestas correctas y rápidas.

#### **Youtube y Vimeo**

Estas plataformas permiten subir videos y compartirlos con los usuarios de manera gratuita. En los dos casos su diseño se puede personalizar con gráficas y colores corporativos de la institución.

Existen ciertos procesos que son importantes de tomar en cuenta al ocupar estas plataformas, dentro de ellos está: generar títulos claros y concisos, todos los videos deben llevar una explicación de qué tratan, es importante optimizar los videos que se suban, para esto se debe saber usar las etiquetas, de lo contrario es probable que los videos no aparezcan en los primeros lugares de las búsquedas de los usuarios.

## **CAPÍTULO 2 ESTRUCTURA**

## **DEFINICIÓN DE ESTRUCTURA DEL SITIO**

En esta parte, identificamos las partes y la forma que tendrá el Sitio Web que se está desarrollando. En importante hacer una diferencia entre estructura y diseño.

#### **Estructura:**

se refiere a la forma que tendrá el Sitio Web en términos generales con sus secciones, funcionalidades y sistemas de navegación. No considera ni incluye elementos gráficos (logotipos, viñetas, etc.).

#### **Diseño:**

se refiere a la solución gráfica que se creará para el sitio, en la cual aparecen colores, logotipos, viñetas, y otros elementos de diseño que permiten identificar visualmente al sitio.

Creamos un árbol de contenido en el que se muestra, de manera práctica, cuántas secciones tendrá el sitio en desarrollo y cuántos niveles habrá dentro de cada uno.

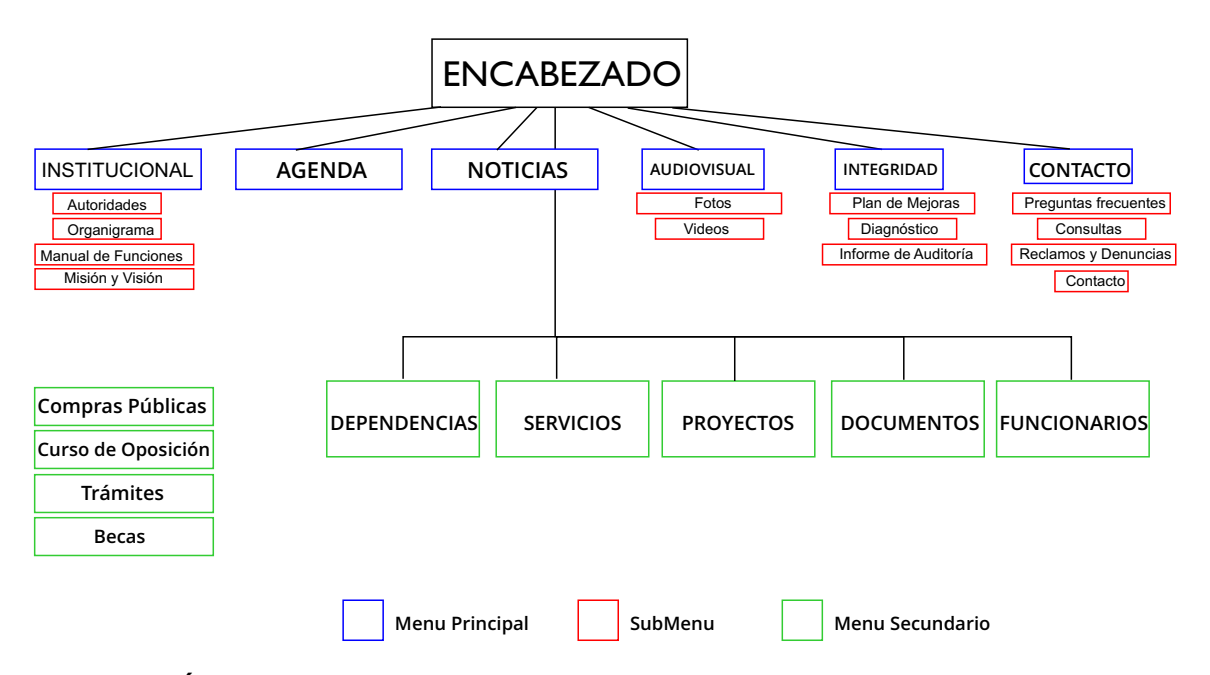

**Este es un Árbol Funcional, agrupa los contenidos de acuerdo a las tareas que se puedan realizar dentro del sitio.**

### **Secciones**

Se debe intentar que sean las menos posibles, con el fin de concentrar las acciones del usuario en pocas áreas; hay que considerar que cada una de las áreas a integrar en el árbol requerirá de mantenimiento posterior en contenidos, gráfica y funcionalidad. Dado lo anterior, se establece estrictamente un mínimo de cinco y un máximo de siete secciones para el menú principal.

### **Niveles**

Se debe intentar que el usuario esté siempre a menos de tres clics del contenido que anda buscando. Por ello, no se debería crear más de tres niveles de acceso; esto significa una Portada, una Portadilla de Sección y los Contenidos propiamente tales.

Se debe considerar que habrá funcionalidades que estarán presentes en todo el sitio. Entre ellas se incluyen elementos como Buscador, Contacto y Menú Principal. Se recomienda que este tipo de elementos quede fuera del árbol y floten sobre éste, con el fin de indicar que desde todas las páginas habrá enlaces a ellos.

### **Características de los Sistemas de Navegación**

Al generar el sistema de navegación, se deben tener en cuenta las siguientes características:

#### **Consistente:**

El sistema debe ser similar en todo el sitio, en lo referido a su ubicación y disposición en las páginas. Esto se aplica también a aquellas instituciones que pueden tener más de un Sitio Web.

#### **Uniforme:**

El sistema debe utilizar similares términos con el fin de que el ciudadano que lo vea en las páginas, confíe en que sus opciones llevan siempre hacia los mismos lugares dentro del sitio.

#### **Visible:**

El sistema debe distinguirse claramente dentro del sitio, con el fin de que el ciudadano cuente con él, como si se tratara de una guía permanente en el área en que se encuentre del sitio.

### Grilla Constructiva

En esta etapa, se procede a la diagramación lineal que describe los componentes de cada una de las pantallas del sitio, al que llegamos después del trabajo de definición de estructura a través del árbol funcional. El objetivo es verificar la ubicación de cada uno de los elementos. No utilizaremos ningún elemento gráfico o visual específico (como logos, viñetas o fotos), sólo se incluyen líneas y bloques que representen objetos de contenido. En este nivel de desarrollo conceptual de la estructura de páginas, el uso de estos diagramas nos permite centrarnos sobre cada pantalla en la funcionalidad y no en temas más visuales como colores o elementos de diseño en la página.

### Uso de imágenes de imágenes de background de la propincia de la propincia de la propincia de la propincia de b<br>Uso de la propincia de la propincia de la propincia de la propincia de la propincia de la propincia de la prop **Elementos de Navegación**

Gracias a un sistema de navegación que forma un conjunto de elementos presente en cada una de las pantallas, permite a un usuario moverse por las diferentes secciones del Sitio Web y retornar hasta la portada, sin sentir la sensación de haberse perdido en ese camino.

Para conseguir este objetivo, el diseño web debe incluir al menos, un sistema de navegación que cuente con los siguientes elementos:

**Menú General:** siempre presente en todo el sitio, permite el acceso a cada una de las áreas del sitio.

**Pie de Página:** usualmente ubicado en la parte inferior de cada página, indica el nombre de la institución, teléfonos, dirección física y de correo electrónico.

**Fecha de publicación:** especifica la vigencia de publicación del contenido desplegado.

**Botón Inicio:** para ir a la portada. Habitualmente, se asocia este enlace al logotipo institucional utilizado en la esquina superior izquierda de la pantalla.

**Botón Contacto:** enlace a un formulario para enviar un mensaje al webmaster, a la Oficina de Información, Reclamos y Sugerencias o enlace para comunicación via Redes Sociales

**Buscador:** presente en cada página si es que la funcionalidad existe en el sitio.

**CAPÍTULO 3 LÍNEA VISUAL**

## **DISEÑO Y LÍNEA VISUAL**

La identidad gráfica de un sitio web, es fundamental para establecer el contexto del sitio y la naturaleza de sus contenidos. En el caso de sitios web de servicios y especialmente de gobierno, se hace necesario establecer normas y especificaciones visuales que ayuden a orientar al usuario y guiarlo de una manera eficiente mientras navega.

Es importante recibir al usuario con toda la información necesaria, respetando colores corporativos y mostrando siempre los emblemas y logotipos oficiales, para que el ciudadano entienda claramente en que sitio se encuentra y cumpla con sus objetivos de navegación.

### **Diseño de Interfaces**

Se debe llevar en cuenta también, la forma que deben tener las pantallas que se generan en los Sitios Web para cumplir con la tarea de hacer su contenido más simple de usar para quienes visitan sus páginas.

La clave del éxito de un Sitio Web, está dada por la forma en que se presenta la información a los visitantes. Por ello, en esta sección se abordan los elementos necesarios para que, durante la creación de las interfaces de los Sitios Web (las pantallas que el usuario ve y utiliza), se cumpla con dichos preceptos y la comunicación fluya más directamente entre el organismo y el usuario final.

## **PROPUESTAS**

De acuerdo a todo lo visto anteriormente se presentan a continuación tres propuestas con sus respectivas grillas, zonificación y detalles de cada elemento, así como las tres propuestas para la versión móvil.

## **PROPUESTA 1**

### Zonificación

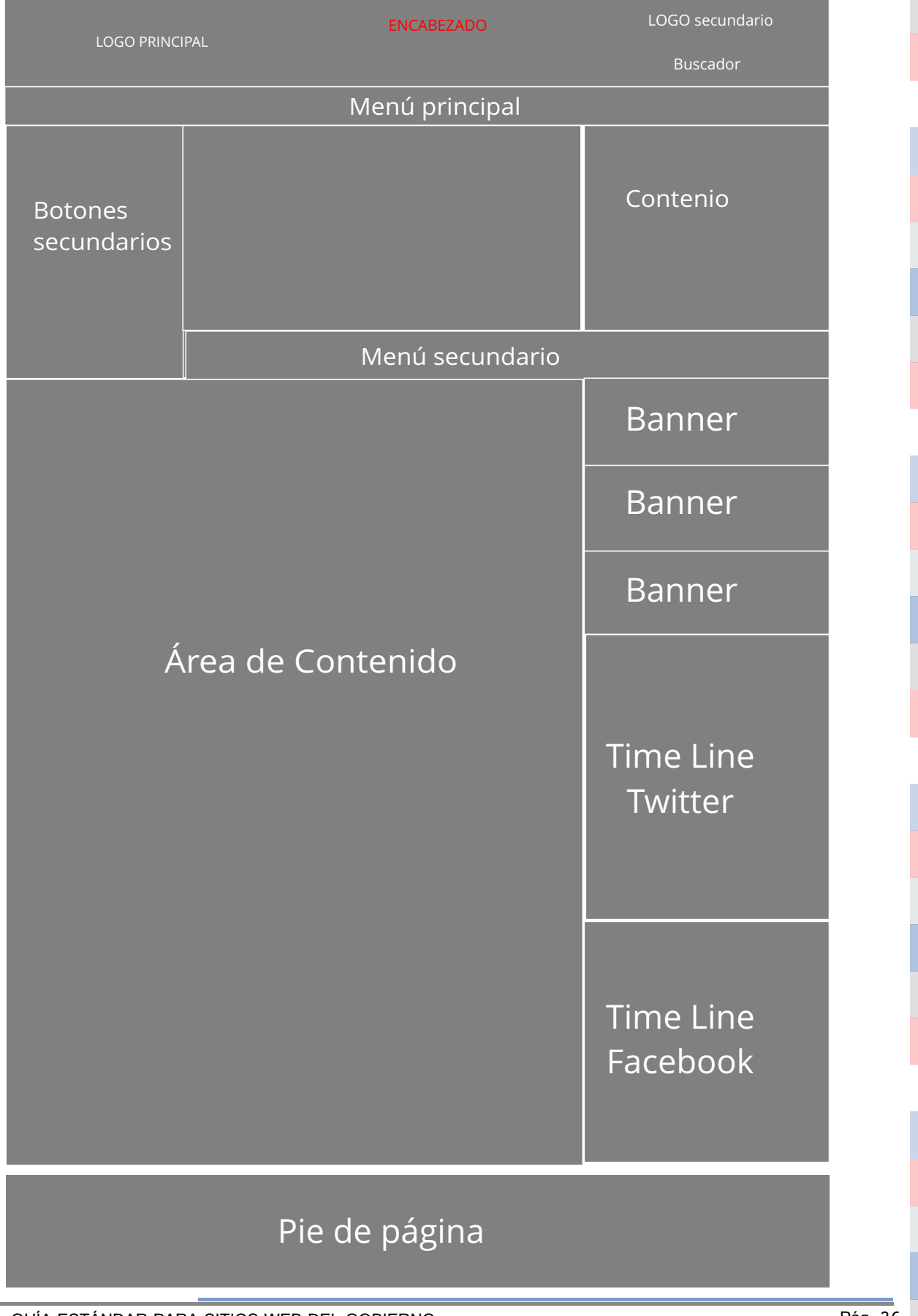

#### Grilla

Es muy importante a la hora de desarrolar el sitio web, seguir estrictamentes estos lineamientos para que todos los elementos de la página se encuentren en un orden y en una correcta disposición dentro de la pantalla.

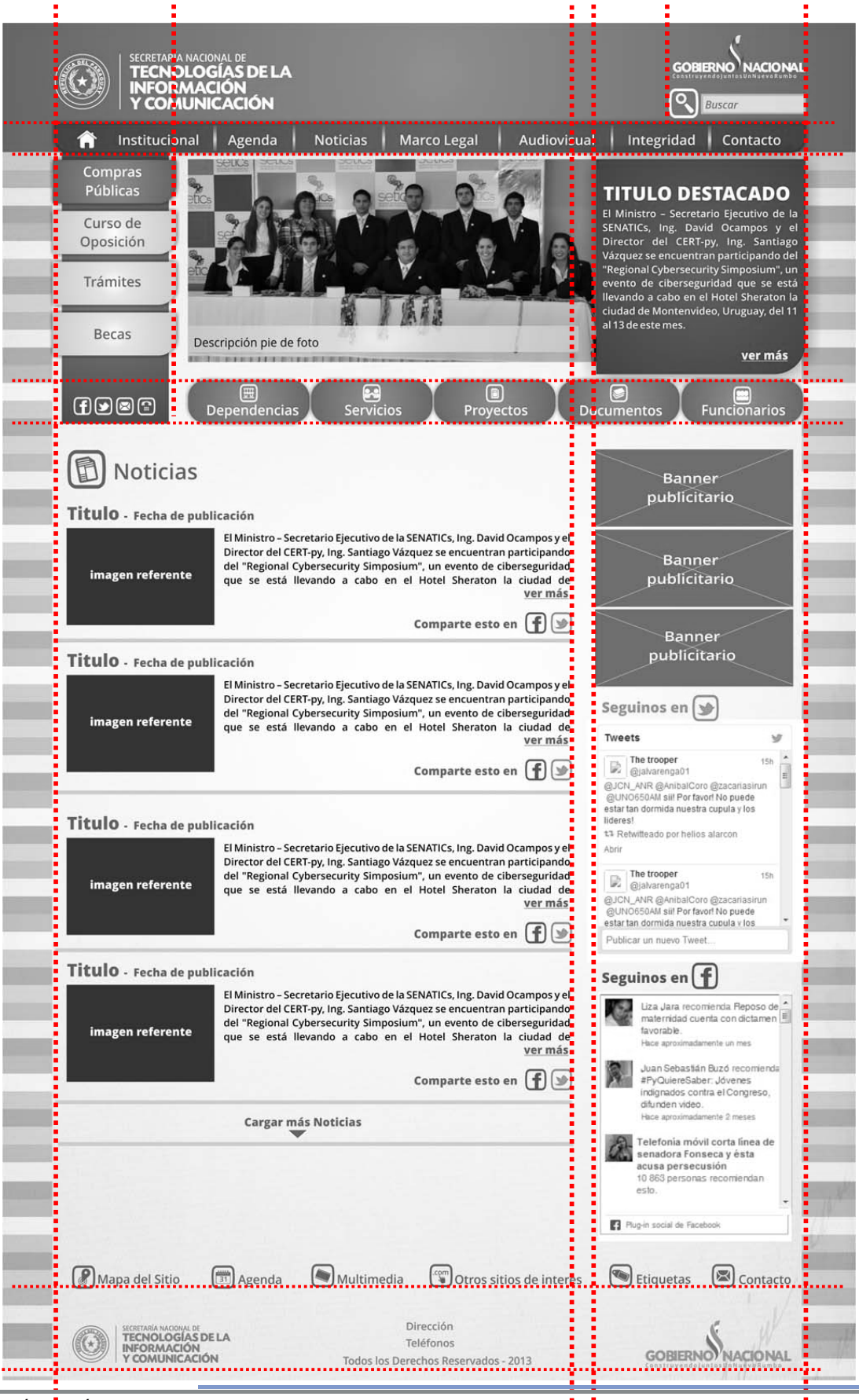

GUÍA ESTÁNDAR PARA SITIOS WEB DEL GOBIERNO PÁSTA PÁG. 27

#### **Nivel 1**

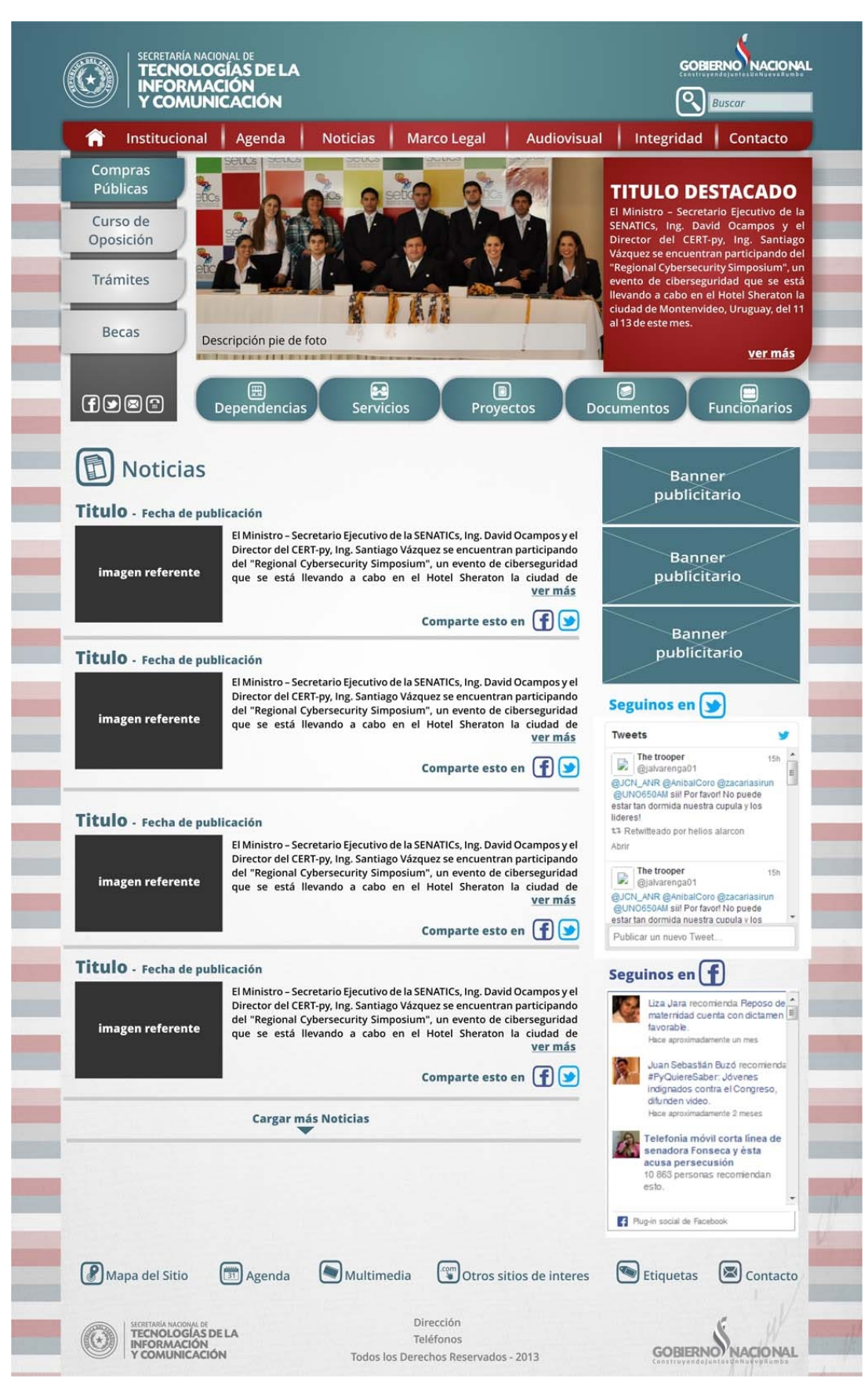

#### Vista previa MONITOR 1024 X 768 px

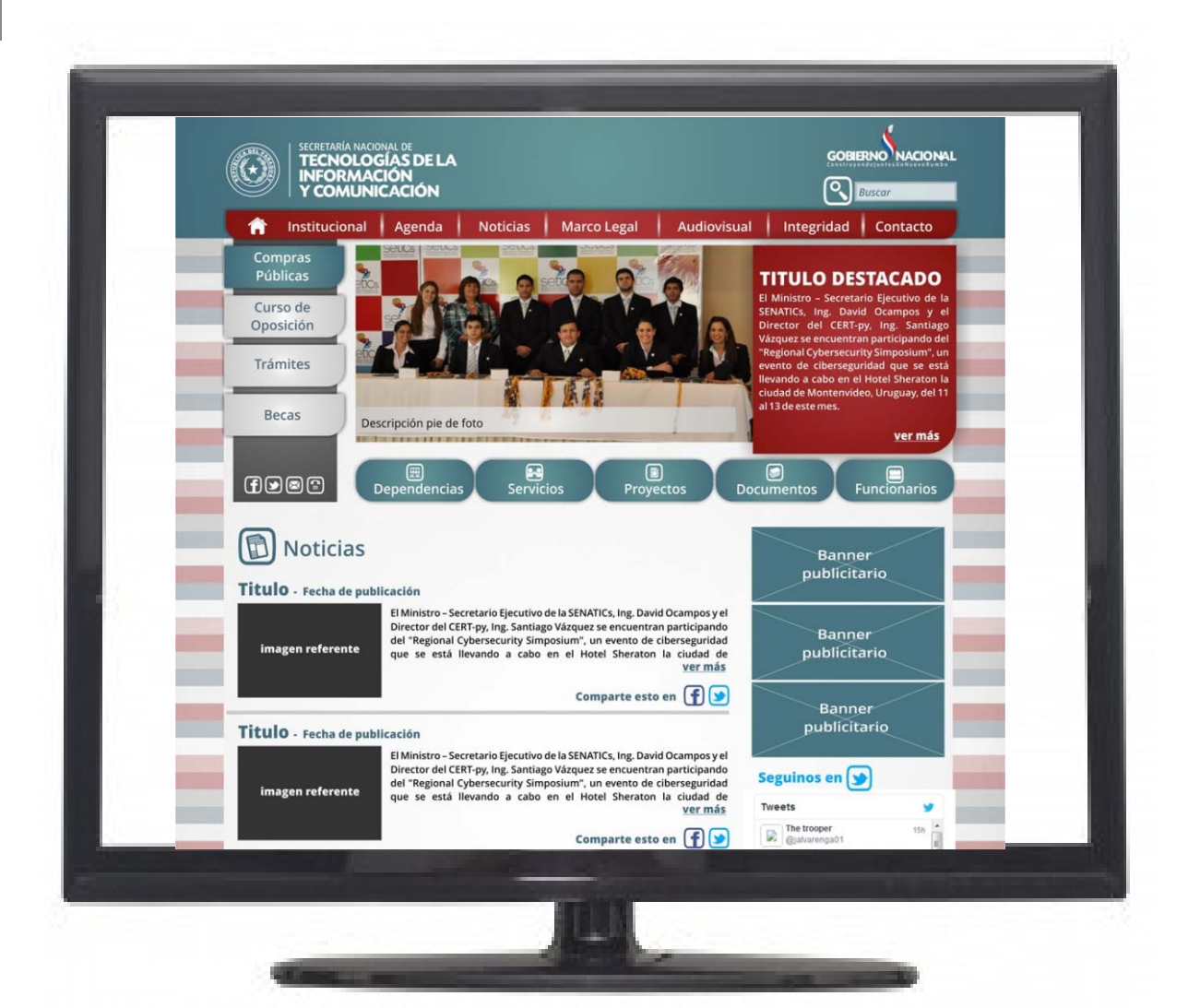

#### Ejemplos Nivel 2

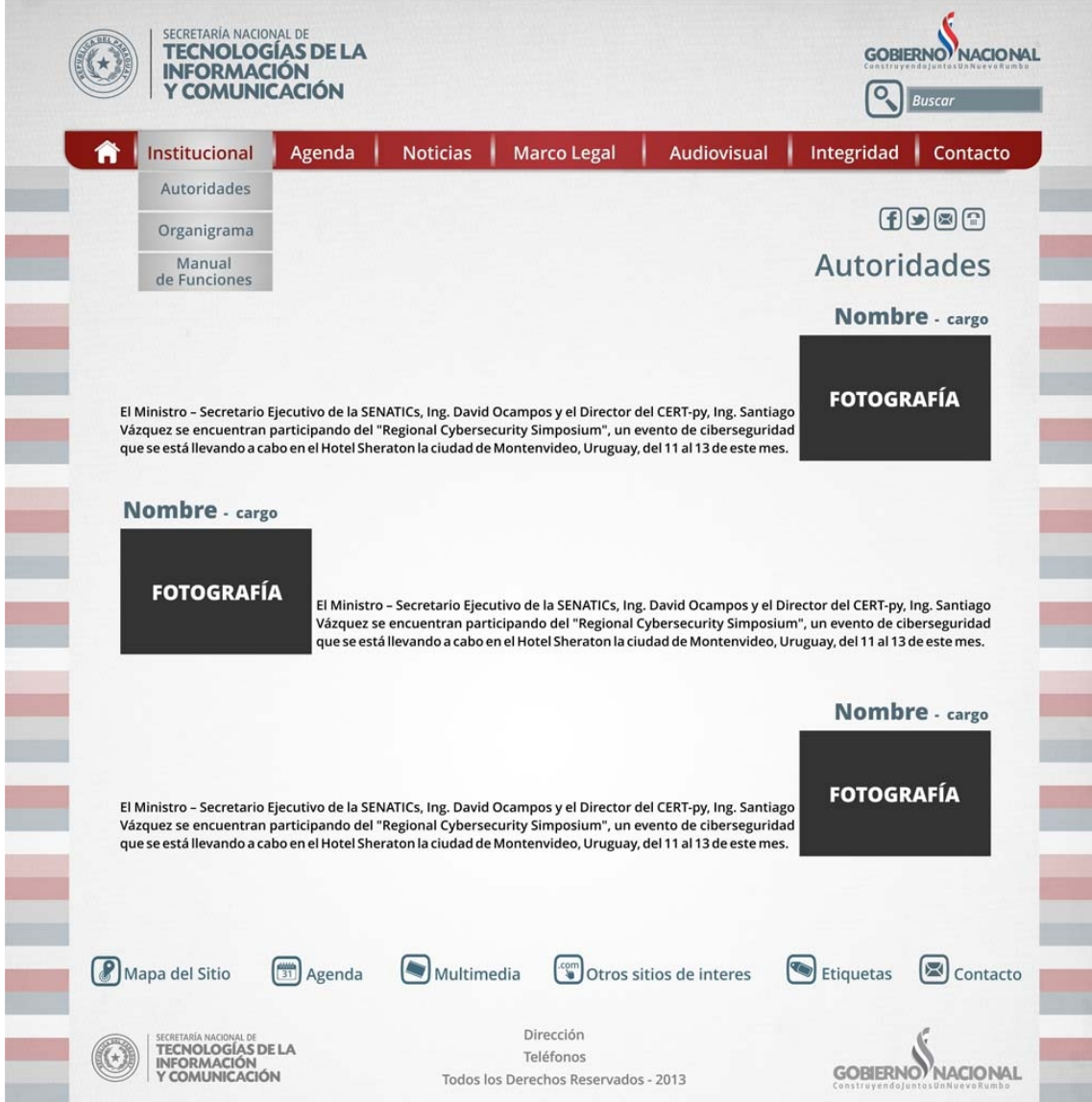

De esta manera se vería la página accediendo a uno de los submenú que se despliega del menu principal.

La barra del menú principal ,el encabezado y el pie de página son elementos estables y aparecen en todas las secciones y niveles de la web.

### **ELEMENTOS**

### **Encabezado**

Lo importante, es que el ciudadano que ingrese al Sitio Web entienda a quién pertenece el Sitio de un solo vistazo y no tenga que estar adivinando si ha llegado al lugar que deseaba visitar.

### **Uso de logotipos**

Para enfatizar en esto, es recomendable que el logotipo de identificación (Logo principal) se ubique en la esquina superior izquierda de las páginas por tratarse del lugar que siempre se mira con la mayor frecuencia y que, por la forma más tradicional de construcción del código HTML, aparecerá como uno de los primeros elementos de la pantalla. El ciudadano debe recibir la información suficiente para saber que está en un Sitio Web del Gobierno Paraguayo y además, conocer el nombre de dicho servicio. En cuanto al Logotipo del Gobierno Nacional lo dejamos ubicado en la esquina superior derecha en la misma dirección que el logo de identificación de la página. Esta norma se aplica para todas las páginas de Secretarías y Ministerios.

Tanto el logotipo principal como el secundario se utilizan en su versión blanco para aplicaciones sobre fondos oscuros.

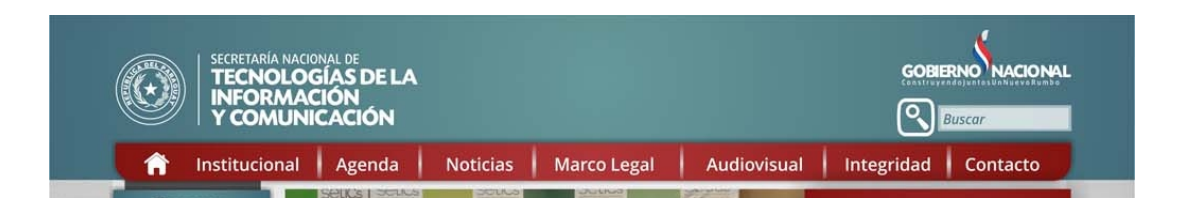

En esta propuesta el buscador se encuentra por debajo mismo del logotipo del Gobierno Nacional, que aparecerá en todas las secciones y niveles de la página así como todo el encabezado que lo contiene.

### **Menú principal**

Es una zona en la que se detallan las secciones o categorías principales en las que está dividida la información contenida en la Web. Se ubica en la parte superior de la página. Se debe intentar que sean las menos posibles, con el fin de concentrar las acciones del usuario en pocas áreas. Se establece estrictamente, un mínimo de cinco y un máximo de siete secciones para el menú principal.

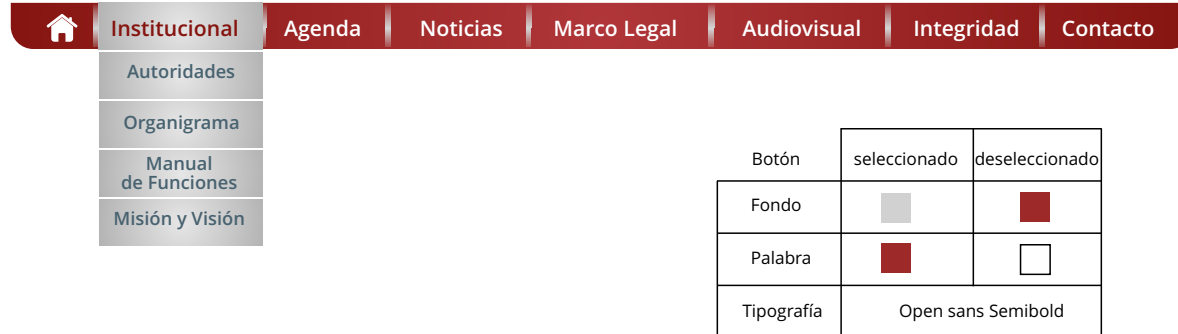

Cada menú contiene un submenú desplegable, que lleva al nivel dos de la Página. A continuación, se especifica el menú básico propuesto y el submenú correspondiente de cada

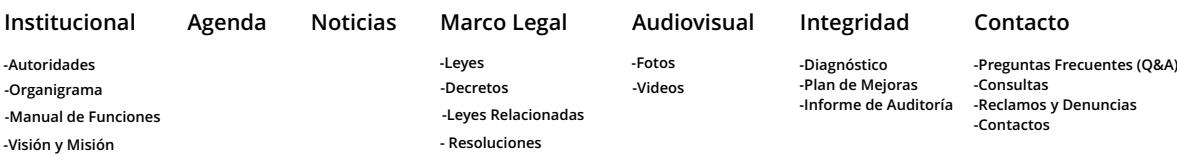

#### **Botones de Menú secundario lateral**

Los botones secundarios están ubicados cerca del área de contenido, ya que permiten que el ciudadano acceda a informaciones básicas que no se encuentran en el menú principal. El menú secundario está diseñado teniendo en cuenta el crecimiento del contenido de cada institución, con espacio para la colocación de más secciones. Es necesario que se cuide la palabra que contiene, ya que debe quedar claro para que el ciudadano entienda, sin lugar a dudas, dónde lo llevará si lo presiona. En la parte inferior de la botonera, se encuentran los iconos de contacto para el acceso más fácil y rápido a las redes sociales y las consultas.

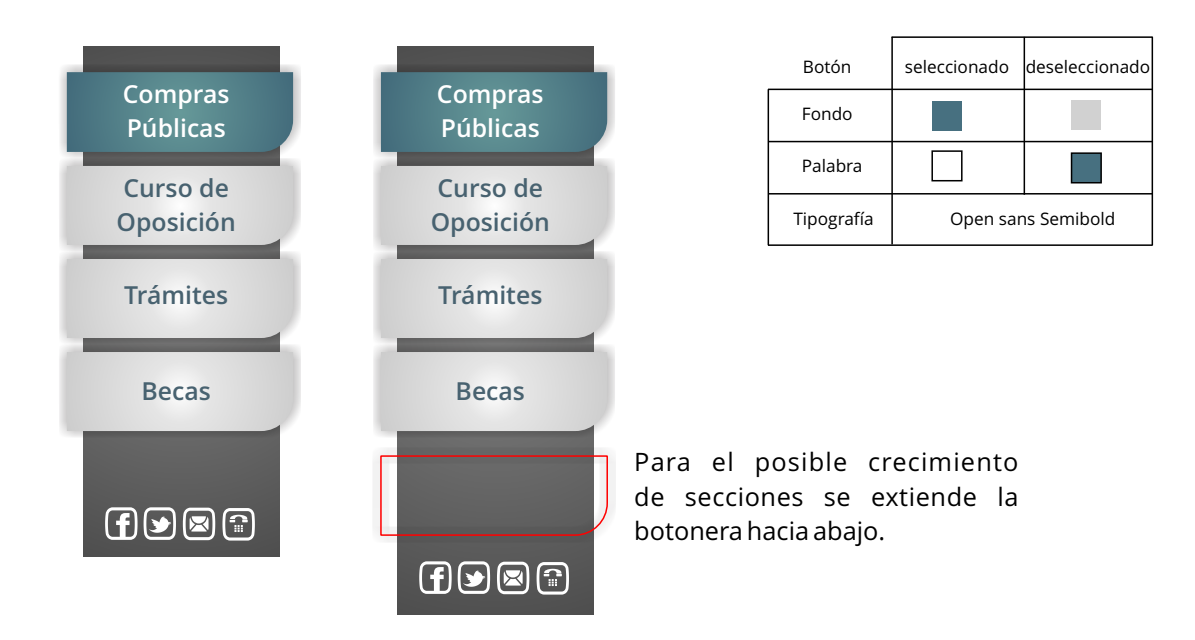

#### **Destaques**

Debajo del menú principal se ubica un Slider que se destina para que las imágenes más resaltantes de la institución pasen alternadamente con un espacio de 3 segundos por imagen. Cada imagen, va acompañada de un epígrafe informativo y un hipervínculo a la información completa, contenida dentro de un panel lateral derecho donde se encuentra el título de la información y el texto resumido.

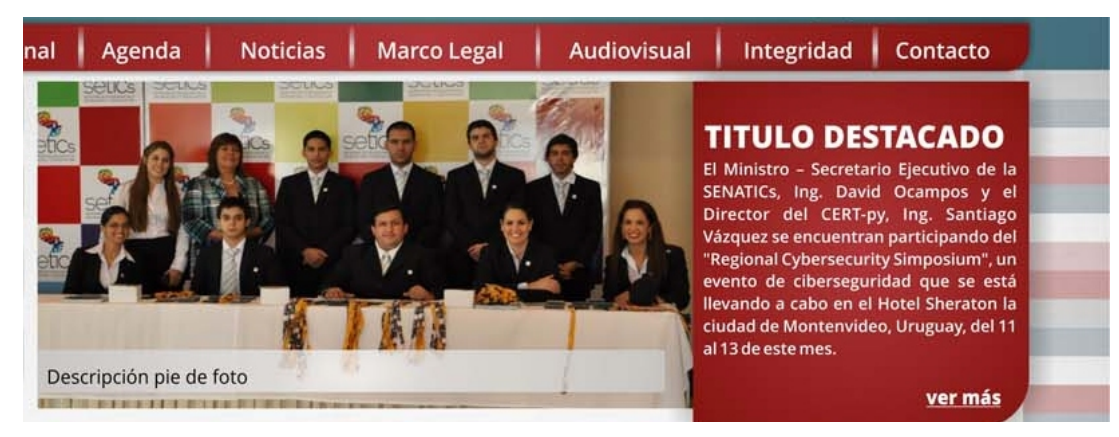

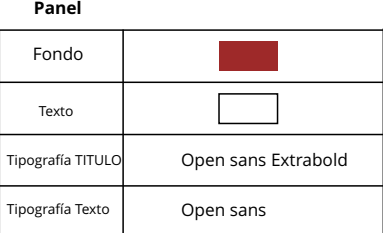

#### **Botones de Menú secundario horizontal**

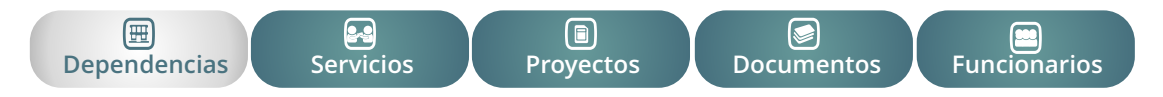

Están ubicados por debajo del panel de imágenes. Son cinco botones que contienen palabras específicas que describen su contenido acompañados de un icono de la familia iconográfica.

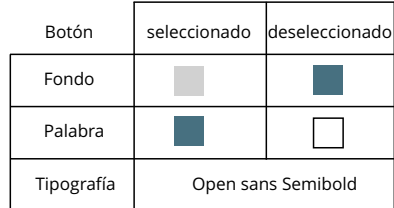

#### **Botones de Acción**

Son aquellos elementos que permiten realizar acciones directas relativas a la navegación y que se muestran como parte de ésta, tales como los correspondientes a "Contacto", "Búsqueda" etc. Debe quedar claro para el ciudadano que las zonas de interacción son aquellas que muestran botones y no datos para ser leídos. En lugar de eso, se ingresa información y se desarrolla la actividad que el sitio ofrece llevar a cabo.

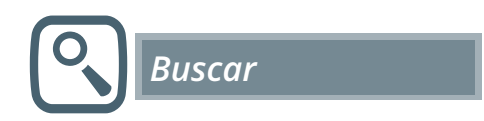

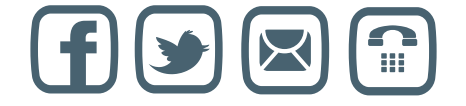

En los botones de Contacto se observan los iconos de las redes sociales que aparecerán en todos los niveles de la Página. Cada icono debe estar directamente enlazado con la página de la institución en las Redes Sociales. Así como el icono de contacto, deberá llevar directamente a un formulario mediante el cual, el usuario podrá realizar su reclamo o consulta.

### **Área de contenido**

El área de contenido es la zona en la que se entrega la información en cada página web. Dentro de la zona de contenido se debe distinguir las zonas de título, resumen, foto referente e información en un primer nivel. Se podrá acceder a la información completa dando clic en VER MÁS.

Respecto al contenido o información presentada en este primer nivel, se debe privilegiar el uso de textos cortos, separados por subtítulos significativos acompañado estrictamente de la fecha de publicación, que permitan entregar de manera concisa y clara la información al ciudadano. Cada información podrá ser compartida en las respectivas redes sociales de manera fácil, con solo dando clic en los iconos correspondientes.

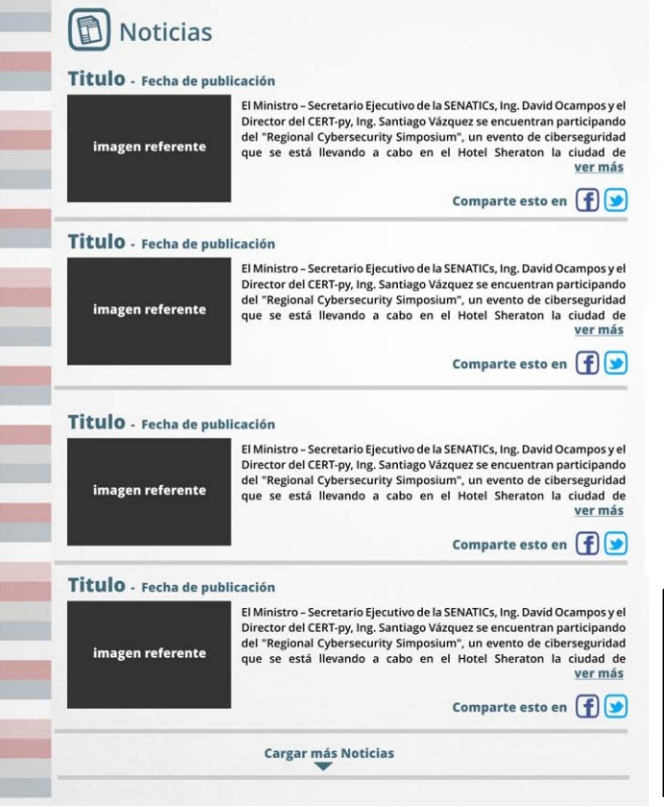

Se recomienda cargar hasta cuatro noticias, para no aumentar el largo de la página. Dentro del espacio del área de contenido, se debe respetar y otorgar el mismo espacio a cada panel de información.

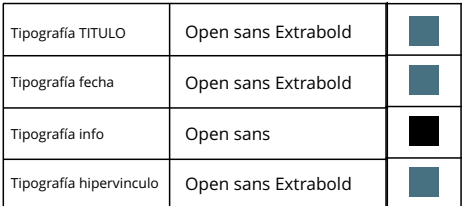

### **Columna de navegación**

Se ubica en la parte lateral derecha. Tiene espacio para colocar hasta tres banners que cada institución crea conveniente, abajo se presentan dos paneles del TL (Time Line) de las redes sociales de Twitter y Facebook en donde se observarán en tiempo real las publicaciones de dichas páginas y así, la posibilidad de que el ciudadano que se encuentre en la página, pueda acceder rápidamente y hacer sus propios comentarios.

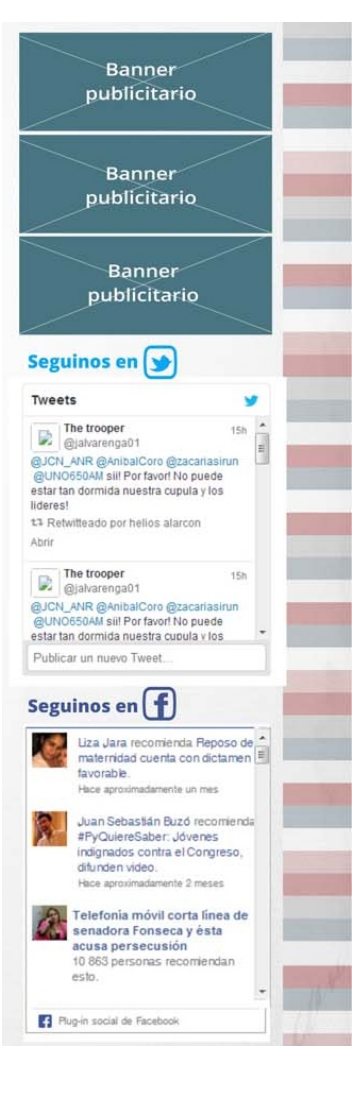

#### **Pie de Página**

Aunque regularmente no se le concede importancia en términos de navegación, se entiende que la zona inferior de cada pantalla cumple el relevante papel de completar la información que se ofrece en las zonas superiores de navegación, al entregar datos relativos a la organización (nombre, direcciones, teléfonos) y proporcionar enlaces que se no se han entregado en la zona superior, como otros sitios de interés etc.

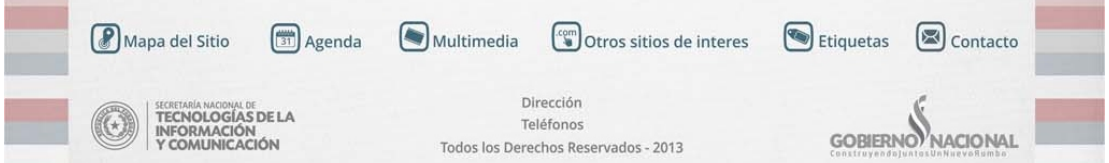

Se establece en la propuesta, volver a colocar el logotipo de la institución y del gobierno nacional en las esquinas inferiores, pero en este caso mucho más pequeños y en su versión monocroática. En la parte central se indica la dirección y los teléfonos. Se puede variar el menú que se propone básicamente a modo de ejemplo, que consta de seis enlaces con sus respectivos iconos, que son datos útiles para el usuario, que pueden o no encontrarse en la parte superior.

- **Mapa del sitio**
- **-Agenda**
- **Multimedia**
- **Otros sitios de interés**
- **Etiquetas**
- **Contacto**

## **PROPUESTA 2**
### Zonificación

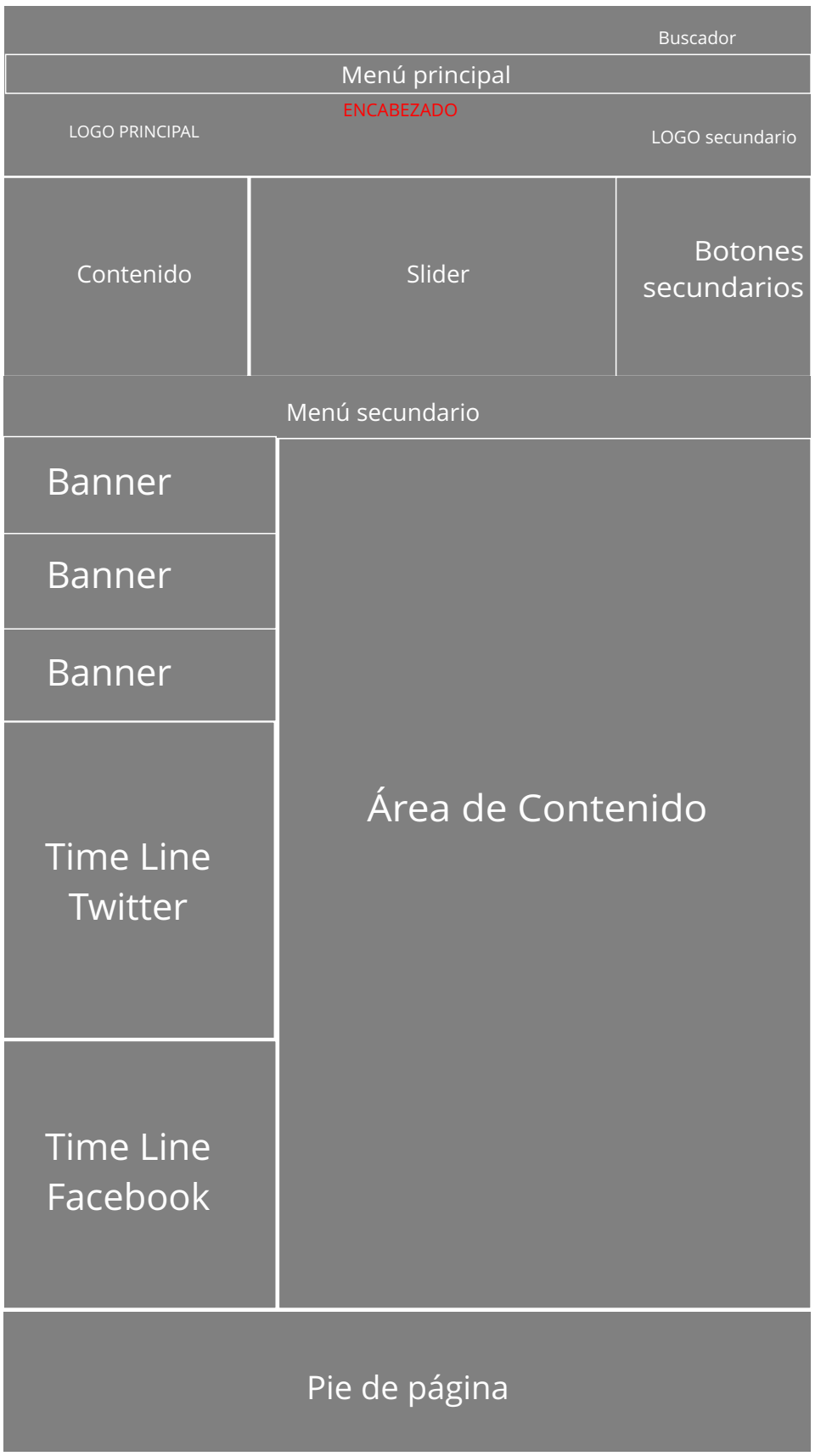

#### Grilla

Es muy importante a la hora de desarrollar el sitio web, seguir estrictamente estos lineamientos para que todos los elementos de la página se encuentren en un orden y en una correcta disposición dentro de la pantalla.

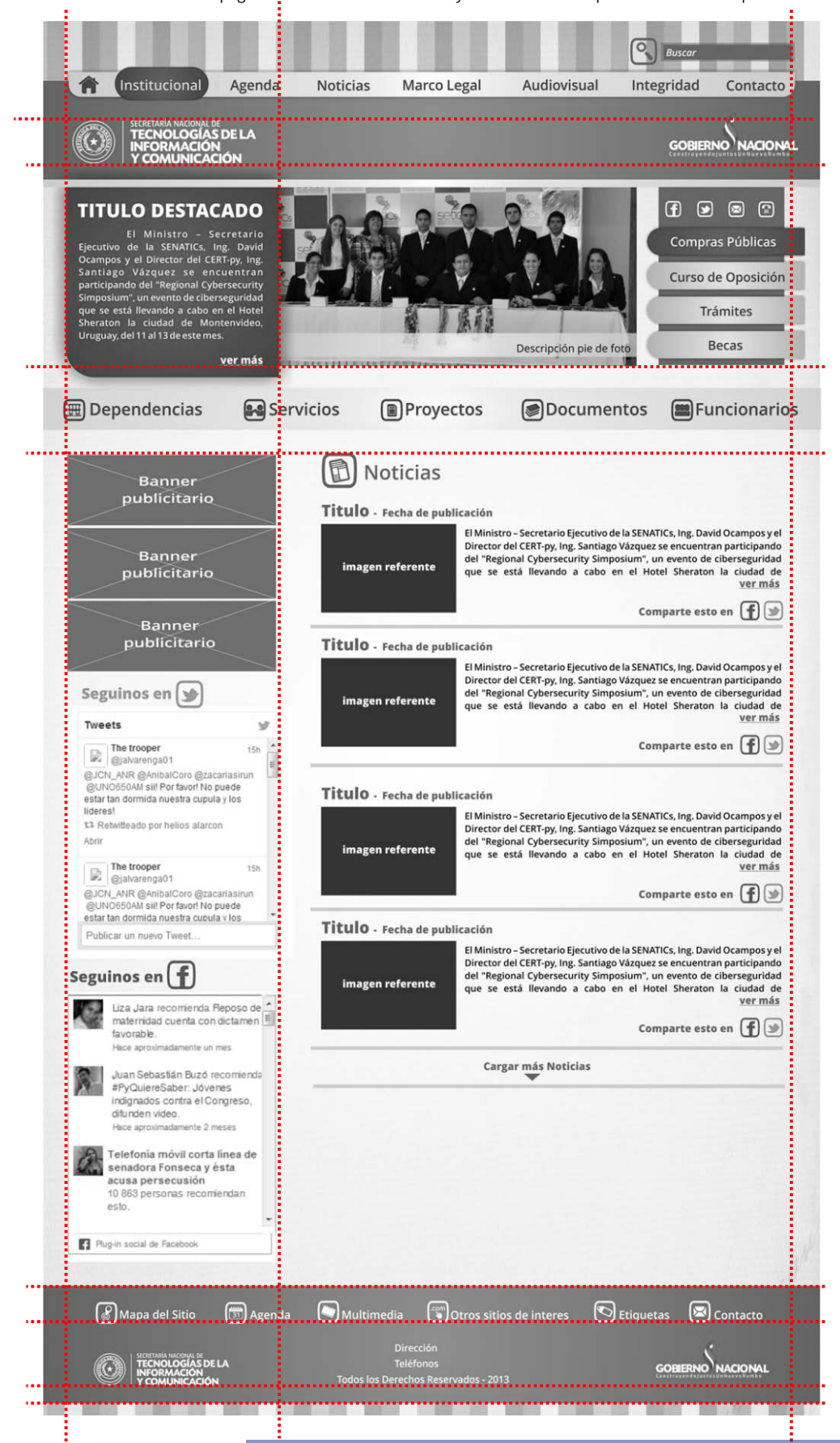

#### Nivel 1

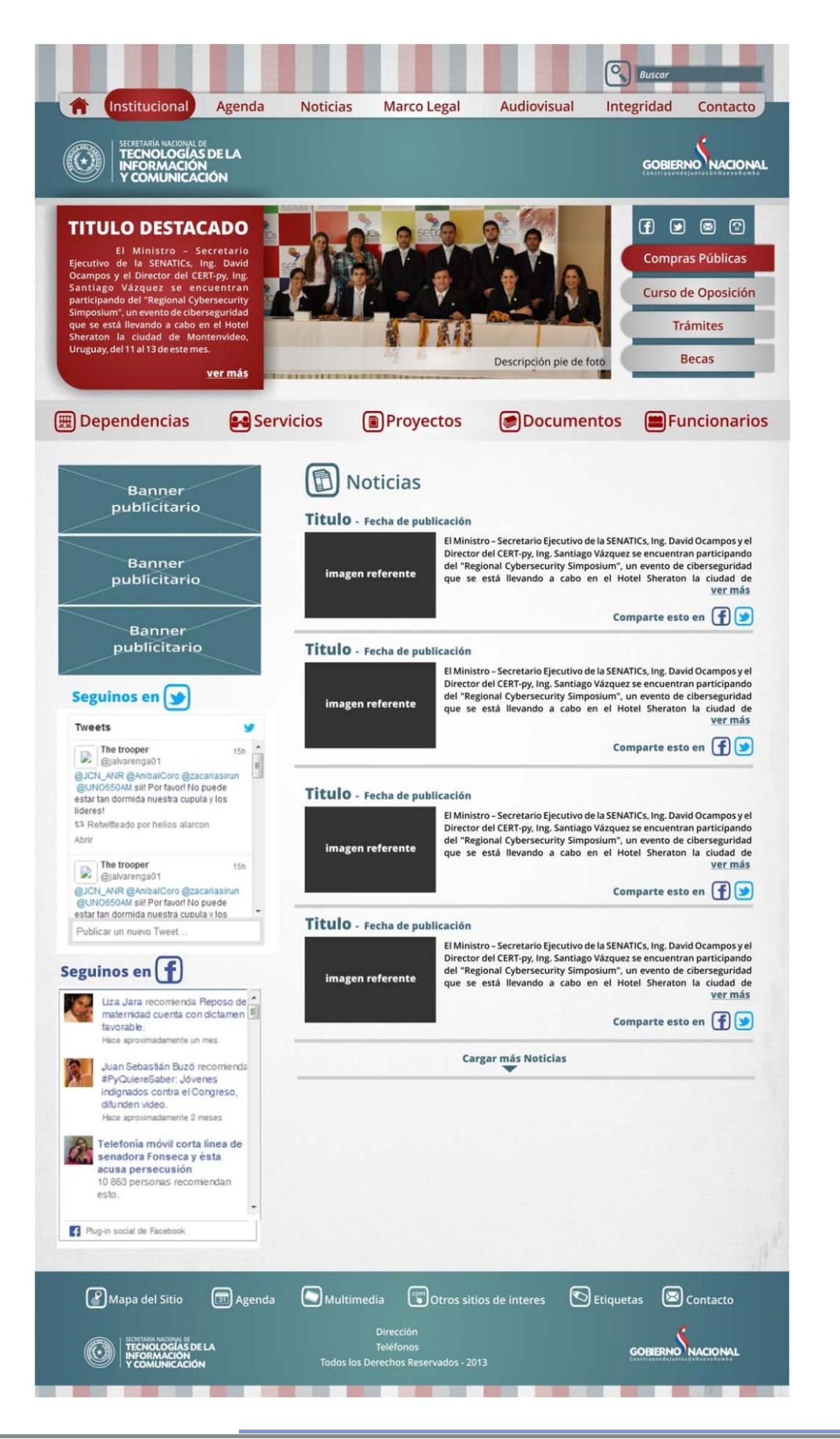

Vista previa MONITOR 1024 X 768 px

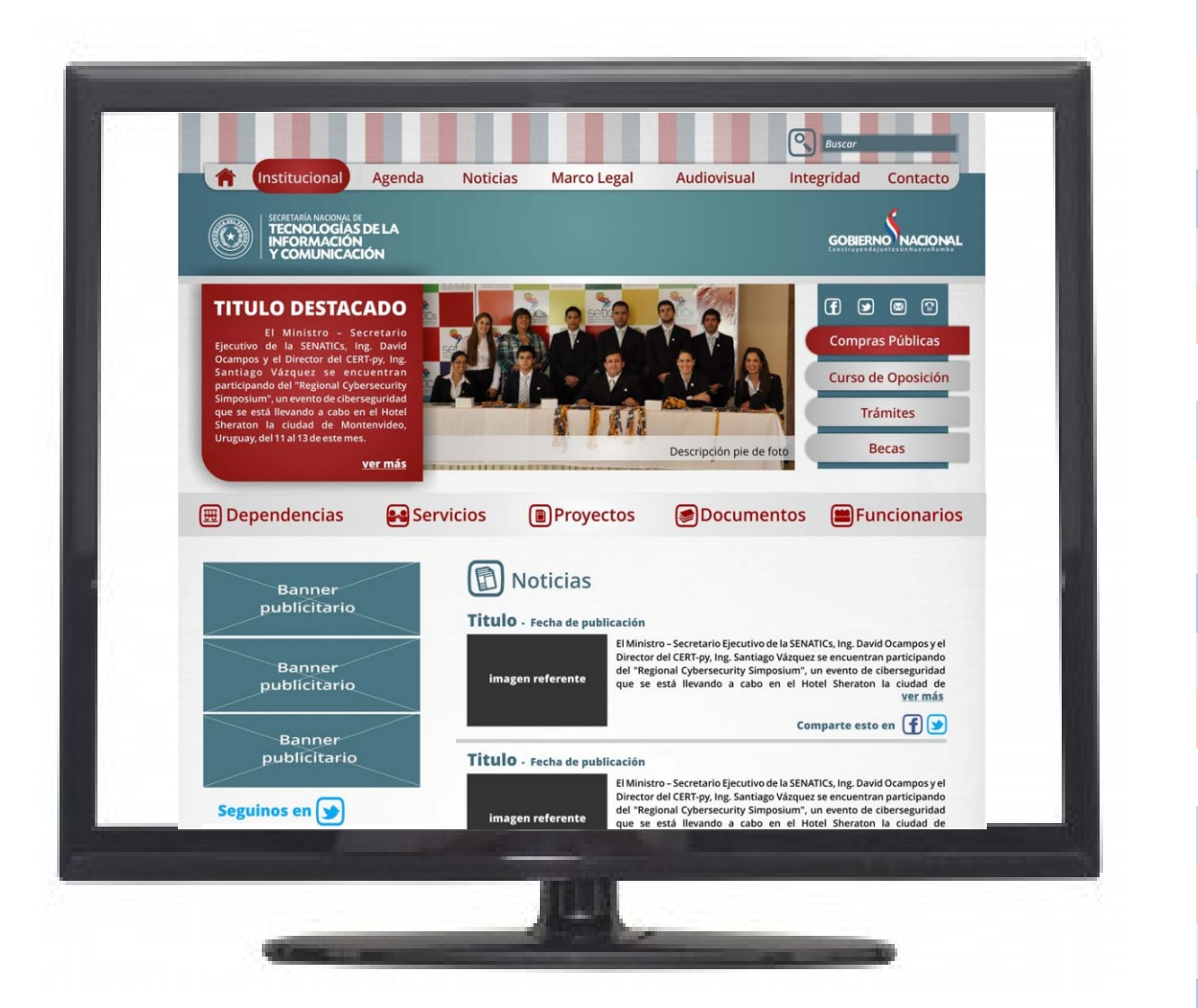

#### Ejemplos Nivel 2

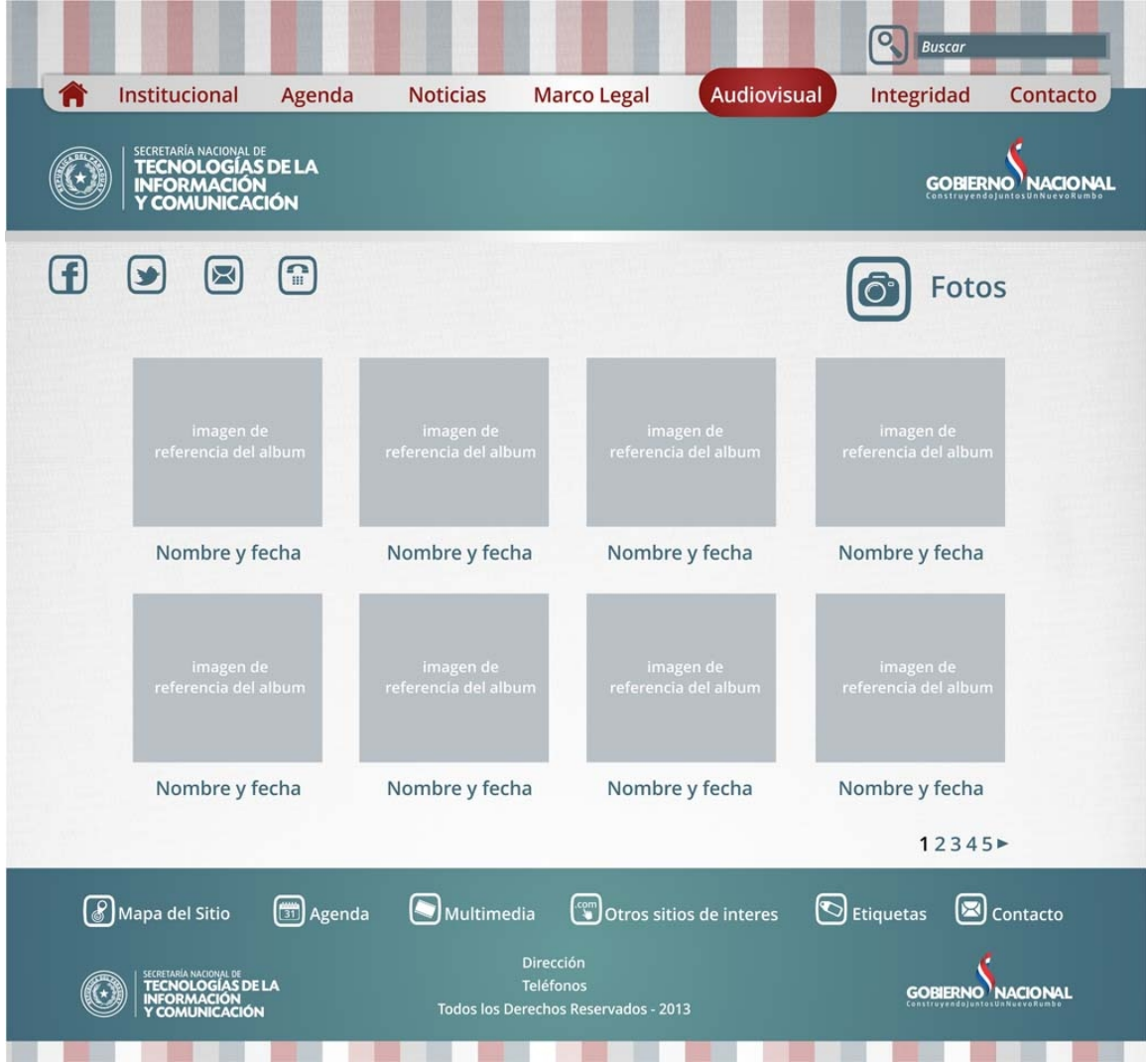

De esta manera se vería la página accediendo a uno de los submenú que se despliega del menú principal.

La barra del menú principal, el encabezado y el pie de página, son elementos estables y aparecen en todas las secciones y niveles de la web.

### **ELEMENTOS**

### **Encabezado**

Lo importante, es que el ciudadano que ingrese al Sitio Web entienda a quién pertenece el Sitio de un solo vistazo y no tenga que estar adivinando si ha llegado al lugar que deseaba visitar.

### **Uso de logotipos**

Para enfatizar en esto, es recomendable que el logotipo de identificación (Logo principal) se ubique en la esquina superior izquierda de las páginas por tratarse del lugar que siempre se mira con la mayor frecuencia y que, por la forma más tradicional de construcción del código HTML, aparecerá como uno de los primeros elementos de la pantalla. El ciudadano debe recibir la información suficiente para saber que está en un Sitio Web del Gobierno Paraguayo y además, conocer el nombre de dicho servicio. En cuanto al Logotipo del Gobierno Nacional lo dejamos ubicado en la esquina superior derecha en la misma dirección que el logo de identificación de la página. Esta norma se aplica para todas las páginas de Secretarías y Ministerios.

Tanto el logotipo principal como el secundario se utilizan en su versión blanca para aplicaciones sobre fondos oscuros.

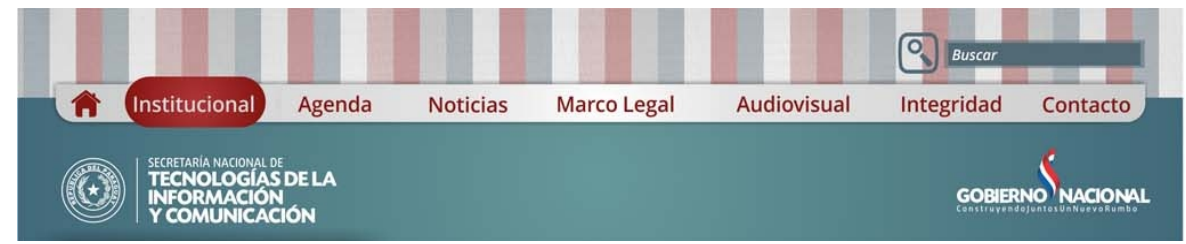

En esta propuesta, el buscador se encuentra por debajo mismo del logotipo del Gobierno Nacional, que aparecerá en todas las secciones y niveles de la página, así como todo el encabezado que lo contiene.

#### **Menú principal**

Es una zona en la que se detallan las secciones o categorías principales en las que está dividida la información contenida en la Web. Se ubica en la parte superior de la página, en esta propuesta, por encima de los logotipos. Se debe intentar que sean las menos posibles, con el fin de concentrar las acciones del usuario en pocas áreas. Se establece estrictamente un mínima de cinco y un máximo de siete secciones para el menú principal.

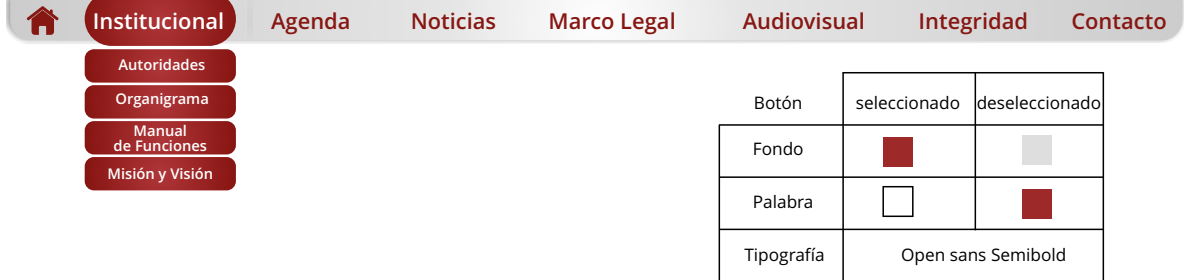

Cada menú contiene un submenú desplegable que lleva al nivel dos de la Página. A continuación, se especifica el menú básico propuesto y el submenú correspondiente de cada sección.

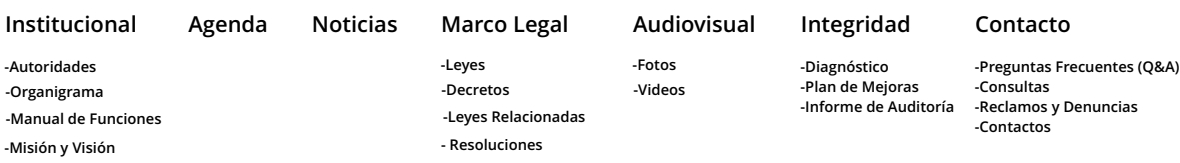

#### **Botones de Menú secundario lateral**

Los botones secundarios están ubicados cerca del área de contenido, ya que permiten que el ciudadano acceda a informaciones básicas que no se encuentran en el menú principal. El menú secundario está diseñado, teniendo en cuenta el crecimiento del contenido de cada institución, con espacio para la colocación de más secciones.

Es necesario que se cuide la palabra que contiene, ya que debe quedar claro para que el ciudadano entienda, sin lugar a dudas, dónde lo llevará si lo presiona. En la parte inferior de la botonera, se encuentran los iconos de contacto para el acceso más fácil y rápido a las redes sociales y las consultas.

![](_page_42_Picture_233.jpeg)

Para el posible crecimiento de secciones se extiende la botonera hacia abajo.

![](_page_42_Figure_10.jpeg)

#### **Destaques**

Debajo de los logotipos se ubica un Slider que se destina para que las imágenes más resaltantes de la institución pasen alternadamente con un espacio de tres segundos por imagen. Cada imagen va acompañada de un epígrafe informativo y un hipervículo a la información completa contenida dentro de un panel lateral izquierdo donde se encuentra el título de la información y el texto resumido.

![](_page_43_Picture_2.jpeg)

El Ministro - Secretario Ejecutivo de la SENATICs, Ing. David Ocampos y el Director del CERT-py, Ing. Santiago Vázquez se encuentran participando del "Regional Cybersecurity Simposium", un evento de ciberseguridad<br>que se está llevando a cabo en el Hotel<br>Sheraton la ciudad de Montenvideo, Uruguay, del 11 al 13 de este mes.

ver más

![](_page_43_Picture_4.jpeg)

#### **Panel**

![](_page_43_Picture_105.jpeg)

#### **Botones de Menú secundario horizontal**

![](_page_43_Picture_8.jpeg)

Están ubicados por debajo del panel de imágenes. Son cinco botones que contienen palabras específicas que describen su contenido acompañados de un icono de la familia iconográfica.

![](_page_43_Picture_106.jpeg)

#### **Botones de Acción**

Son aquellos elementos que permiten realizar acciones directas relativas a la navegación y que se muestran como parte de ésta, tales como los correspondientes a "Contacto", "Búsqueda" etc. Debe quedar claro para el ciudadano que las zonas de interacción son aquellas que muestran botones y no datos para ser leídos. En lugar de eso, se ingresa información y se desarrolla la actividad que el sitio ofrece llevar a cabo.

![](_page_44_Picture_2.jpeg)

![](_page_44_Picture_3.jpeg)

En los botones de Contacto, se observan los iconos de las redes sociales que aparecerán en todos los niveles de la Página. Cada icono debe estar directamente enlazado con la página de la institución en las Redes Sociales. Así como el icono de contacto, deberá llevar directamente a un formulario, mediante el cual, el usuario podrá realizar su reclamo o consulta.

### **Área de contenido**

El área de contenido es la zona en la que se entrega la información en cada página web. Dentro de la zona de contenido, se debe distinguir las zonas de título, resumen, foto referente e información en un primer nivel. Se podrá acceder a la información completa dando clic en VER MÁS.

Respecto al contenido o información presentada en este primer nivel, se debe privilegiar el uso de textos cortos, separados por subtítulos significativos, acompañado estrictamente de la fecha de publicación, que permitan entregar de manera concisa y clara la información al ciudadano. Cada información podrá ser compartida en las respectivas redes sociales, de manera fácil, con sólo dar clic en los iconos correspondientes.

![](_page_44_Picture_8.jpeg)

Se recomienda cargar hasta cuatro noticias, para no aumentar el largo de la página. Dentro del espacio del área de contenido, se debe respetar y otorgar el mismo espacio a cada panel de información.

![](_page_44_Picture_142.jpeg)

#### **Columna de navegación**

![](_page_45_Picture_1.jpeg)

Se ubica en la parte lateral derecha. Tiene espacio para colocar hasta tres banners que cada institución crea conveniente, abajo se presentan dos paneles del TL (Time Line) de las redes sociales de Twitter y Facebook, en donde se observaran en tiempo real la publicaciones de dichas páginas y así, la posibilidad de que el ciudadano que se encuentre en la página, pueda acceder rápidamente y hacer sus propios comentarios.

#### **Pie de Página**

Aunque regularmente no se le concede importancia en términos de navegación, se entiende que la zona inferior de cada pantalla cumple el relevante papel de completar la información que se ofrece en las zonas superiores de navegación, al entregar datos relativos a la organización (nombre, direcciones, teléfonos) y proporcionar enlaces que se no se han entregado en la zona superior, como otros sitios de interés etc.

![](_page_45_Picture_123.jpeg)

Se establece en la propuesta volver a colocar el logotipo de la institución y del gobierno nacional en las esquinas inferiores pero en este caso mucho más pequeños. En la parte central se indica la dirección y los teléfonos.

Se puede variar el menú que se propone básicamente a modo de ejemplo, que consta de seis enlaces con sus respectivos iconos, que son datos útiles para el usuario que pueden o no encontrarse en la parte superior.

- **Mapa del sitio**
- **-Agenda**
- **Multimedia**
- **Otros sitios de interés**
- **Etiquetas**
- **Contacto**

# **PROPUESTA 3**

#### Zonificación

![](_page_47_Figure_2.jpeg)

#### Grilla

Es muy importante a la hora de desarrollar el sitio web, seguir estrictamente estos lineamientos para que todos los elementos de la página se encuentren en un orden y en una correcta disposición dentro de la pantalla.

![](_page_48_Picture_3.jpeg)

#### Nivel 1

![](_page_49_Picture_2.jpeg)

Vista previa MONITOR 1024 X 768 px

![](_page_50_Picture_2.jpeg)

#### Ejemplos Nivel 2

![](_page_51_Picture_35.jpeg)

De esta manera se vería la página accediendo a uno de los submenú que se despliega del menú principal.

La barra del menú principal, el encabezado y el pie de página, son elementos estables y aparecen en todas las secciones y niveles de la web.

### **ELEMENTOS**

### **Encabezado**

Lo importante, es que el ciudadano que ingrese al Sitio Web entienda a quién pertenece el Sitio de un solo vistazo y no tenga que estar adivinando si ha llegado al lugar que deseaba visitar.

#### **Uso de logotipos**

Para enfatizar en esto, es recomendable que el logotipo de identificación (Logo principal) se ubique en la esquina superior izquierda de las páginas, por tratarse del lugar que siempre se mira con la mayor frecuencia y que, por la forma más tradicional de construcción del código HTML, aparecerá como uno de los primeros elementos de la pantalla. El ciudadano debe recibir la información suficiente para saber que está en un Sitio Web del Gobierno Paraguayo y además, conocer el nombre de dicho servicio. En cuanto al Logotipo del Gobierno Nacional, lo dejamos ubicado en la esquina superior derecha en la misma dirección que el logo de identificación de la página. Esta norma se aplica para todas las páginas de Secretarías y Ministerios. El logotipo principal se utiliza en su versión blanca para aplicaciones sobre fondos oscuros, mientras el del gobierno nacional, de utiliza en su color original.

![](_page_52_Picture_5.jpeg)

El encabezado aparece en todos los niveles y secciones de la página.

#### **Menú principal**

Es una zona en la que se detallan las secciones o categorías principales en las que está dividida la información contenida en la Web. Se ubica en la parte superior de la página. Se debe intentar que sean las menos posibles, con el fin de concentrar las acciones del usuario en pocas áreas. Se establece estrictamente un mínimo de cinco y un máximo de siete secciones para el menú principal.

![](_page_53_Picture_226.jpeg)

Cada menú contiene un submenú desplegable que lleva al nivel 2 de la Página. A continuación, se especifica el menú básico propuesto y el submenú correspondiente de cada sección.

![](_page_53_Picture_227.jpeg)

#### **Botones de Menú secundario lateral**

Los botones secundarios están ubicados cerca del área de contenido, en el costado lateral derecho y permiten que el ciudadano acceda a informaciones básicas que no se encuentran en el menú principal. El menú secundario está diseñado teniendo en cuenta el crecimiento del contenido de cada institución, con espacio para la colocación de más secciones.

Es necesario que se cuide la palabra que contiene, ya que debe quedar claro para que el ciudadano entienda, sin lugar a dudas, dónde lo llevará si lo presiona. En la parte inferior de la botonera se encuentran los iconos de contacto para el acceso más fácil y rápido a las redes sociales y las consultas.

![](_page_53_Picture_228.jpeg)

Para el posible crecimiento de secciones, se extiende la botonera hacia abajo.

![](_page_53_Picture_10.jpeg)

#### **Botones de Acción**

Son aquellos elementos que permiten realizar acciones directas relativas a la navegación y que se muestran como parte de ésta, tales como los correspondientes a "Contacto", "Búsqueda" etc. Debe quedar claro para el ciudadano, que las zonas de interacción son aquellas que muestran botones y no datos para ser leídos. En lugar de eso, se ingresa información y se desarrolla la actividad que el sitio ofrece llevar a cabo.

![](_page_54_Picture_2.jpeg)

![](_page_54_Picture_3.jpeg)

En los botones de Contacto, se observan los iconos de la redes sociales que aparecerán en todos los niveles de la Página. Cada icono debe estar directamente enlazado con la página de la institución en las Redes Sociales. Así como el icono de contacto, deberá llevar directamente a un formulario mediante el cual, el usuario podrá realizar su reclamo o consulta.

### **Área de contenido**

El área de contenido es la zona en la que se entrega la información en cada página web. Dentro de la zona de contenido, se debe distinguir las zonas de título, resumen, foto referente e información en un primer nivel. Se podrá acceder a la información completa dando clic en VER MÁS.

Respecto al contenido o información presentada en este primer nivel, se debe privilegiar el uso de textos cortos, separados por subtítulos significativos, acompañado estrictamente de la fecha de publicación, que permitan entregar de manera concisa y clara la información al ciudadano. Cada información podrá ser compartida en las respectivas redes sociales, de manera fácil, con sólo dar clic en los iconos correspondientes.

![](_page_54_Picture_120.jpeg)

Se recomienda cargar hasta cuatro noticias, para no aumentar el largo de la página. Dentro del espacio del área de contenido, se debe respetar y otorgar el mismo espacio a cada panel de información.

![](_page_54_Picture_121.jpeg)

#### **Columna de navegación**

![](_page_55_Picture_1.jpeg)

Se ubica en la parte lateral izquierda. Tiene espacio para colocar hasta tres banners que cada institución crea conveniente, abajo se presentan dos paneles del TL (Time Line) de las redes sociales de Twitter y Facebook, en donde se observarán en tiempo real la publicaciones de dichas páginas y así, la posibilidad de que el ciudadano que se encuentre en la página, pueda acceder rápidamente y hacer sus propios comentarios.

#### **Pie de Página**

Aunque regularmente no se le concede importancia en términos de navegación, se entiende que la zona inferior de cada pantalla cumple el relevante papel de completar la información que se ofrece en las zonas superiores de navegación, al entregar datos relativos a la organización (nombre, direcciones, teléfonos) y proporcionar enlaces que se no se han entregado en la zona superior, como otros sitios de interés etc.

![](_page_55_Picture_123.jpeg)

Se establece en la propuesta volver a colocar el logotipo de la institución y del gobierno nacional en las esquinas inferiores pero en este caso mucho más pequeños. En la parte central se indica la dirección y los teléfonos.

Se puede variar el menú que se propone básicamente a modo de ejemplo, que consta de 6 enlaces con sus respectivos iconos, que son datos útiles para el usuario que pueden o no encontrarse en la parte superior.

- **Mapa del sitio**
- **-Agenda**
- **Multimedia**
- **Otros sitios de interés**
- **Etiquetas**
- **Contacto**

# **USO DE LOGOTIPOS**

El logotipo de identificación (Logo principal), se ubica en la esquina superior izquierda de las páginas, mientras que el logotipo del Gobierno Nacional lo dejamos ubicado en la esquina superior derecha, en la misma dirección que el logo de identificación de la página. Esta norma se aplica para todas las páginas de Secretarías y Ministerios.

Independientemente al espacio que separe a ambos logotipos, ya sea dentro del encabezado como en el pie de página, éstos deberán tener siempre el mismo tamaño proporcional en su alto.

![](_page_56_Figure_3.jpeg)

### **Aplicación Incorrecta**

El espacio entre los logotipos no debe invadir el área de seguridad.

![](_page_56_Picture_6.jpeg)

![](_page_56_Picture_7.jpeg)

En estos casos, el logotipo del Gobierno Nacional no debe ser de mayor tamaño que el logotipo de la institución a la cual pertenece la página.

![](_page_56_Picture_9.jpeg)

SECRETARÍA NACIONAL DE **TECNOLOGÍAS DE LA Y COMUNICACIÓN INFORMACIÓN**

![](_page_56_Picture_11.jpeg)

# **FORMULARIO DE CONSULTAS**

![](_page_57_Picture_88.jpeg)

# **PROPUESTAS MÓVIL**

El diseño, la usabilidad y la eficacia son factores imprescindibles que determinan el éxito de un sitio web.

La nueva tendencia es El RWD (la técnica del "Responsive Web Design"). A través de esta herramienta, el usuario podrá acceder al contenido sin preocuparse si está en el móvil, tablet o PC y lo visualizará de la mejor forma posible, no solo estamos adaptando el contenido al dispositivo, estamos adaptando el contenido al usuario y su contexto de uso.

#### **Reducción de costes**

Se reducen los costes, ya que hasta hoy se suele hacer de cada web una versión para ordenadores y otra para dispositivos móviles. Con el RWD sólo se hace un desarrollo, por lo que pueden reducirse los costes de creación y, seguro se reducen los costes de mantenimiento.

![](_page_59_Picture_1.jpeg)

![](_page_59_Figure_2.jpeg)

![](_page_59_Picture_3.jpeg)

![](_page_60_Picture_1.jpeg)

![](_page_60_Figure_2.jpeg)

![](_page_60_Figure_3.jpeg)

![](_page_61_Picture_1.jpeg)

![](_page_61_Picture_2.jpeg)

![](_page_61_Figure_3.jpeg)

### **TIPOGRAFÍA**

### **Titulos**

# **abcdefghijklmnopqrstuvwxyz 1234567890 ABCDEFGHIJKLMNOPQRSTUVWXYZ** Open Sans EXTRABOLD

### **SUBTITULOS - DESTAQUES**

**abcdefghijklmnopqrstuvwxyz 1234567890 ABCDEFGHIJKLMNOPQRSTUVWXYZ** Open Sans SEMIBOLD

### Texto Corrido

abcdefghijklmnopqrstuvwxyz 1234567890 ABCDEFGHIJKLMNOPQRSTUVWXYZ Open Sans

# **COLORES**

![](_page_63_Picture_110.jpeg)

## **ESTILO FOTOGRÁFICO**

### Correcto

![](_page_64_Picture_2.jpeg)

La fotografía es un componente fundamental, por lo que es importante establecer criterios y normativas para su correcto uso, a fin de lograr una comunicación reconocible y propia.

Las fotografías que aquí se presentan han sido incluidas -a modo de ejemplo- para guiar a los responsables de su producción o selección.

1- La presencia de personas en la fotografía ayudará a evidenciar el interés de la marca por cada uno de los paraguayos.

2 - Los primeros planos -en los que la cámara y el fotógrafo se ubiquen cerca del objetivoinvolucran al espectador en la escena.

3 - El foco en determinadas zonas de la escena puntualiza el mensaje.

Por otro lado, las áreas desenfocadas permiten una mayor comodidad para la aplicación del sistema gráfico.

4 - Si bien, es indudable la pose intencional del personaje en primer plano, su cuidadosa elección y el contexto hacen que la escena se vuelva creíble y a la vez cercana.

### Incorrecto

![](_page_65_Picture_1.jpeg)

5 - No se recomienda el uso de imágenes oscuras ni que muestren expresiones negativas.

6 - La naturalidad es importante, la artificialidad y exageración de expresiones tienden a distanciar al espectador e incluso a ridiculizar.

7 - Las situaciones impostadas pueden resultar poco creíbles. En lo posible, no utilizar imágenes montadas o trucadas.

8 - Salvo que el mensaje lo justifique muy puntualmente, no se recomienda la utilización de espacios vacíos o edificaciones sin presencia humana.

# **FAMILIA ICONOGRÁFICA**

Se presenta a continuación la Familia Iconográfica diseñada especialmente para la utilización en las páginas web del Gobierno. La iconografía está compuesta de síntesis, de formas trabajadas con un mismo estilo y un accesorio central estable.

El criterio de selección de las imágenes para síntesis también es muy variado, pues lo que se busca desde el primer momento es el rápido reconocimiento y la asociación de éstos con las aplicaciones a ser utilizadas.

![](_page_66_Picture_3.jpeg)

Se establecen los colores utilizados en la página ya indicados anteriormente, para las opciones monocromáticas.

![](_page_66_Picture_5.jpeg)

Para los Iconos de Redes Sociales como Facebook, Twitter y Youtube se establece como opción utilizar un color identificativo que no está incluido dentro de las opciones de colores indicadas anteriormente. Cabe mencionar que estos colores solo son válidos para estos iconos.

![](_page_66_Picture_7.jpeg)

#3B579D

![](_page_66_Picture_9.jpeg)

C:30 M:0 Y:0 K:70 R:0 G:171 B:240 #00ABF0

![](_page_66_Picture_11.jpeg)

C:5 M:99 Y:100 K:0 R:226 G:54 B:50 #E23632

![](_page_67_Figure_0.jpeg)

Impugnado

Desierto

![](_page_67_Picture_2.jpeg)

**com** Sitio web

![](_page_67_Figure_4.jpeg)

Teléfono

![](_page_67_Figure_6.jpeg)

Ubicación

**31**

Calendario

![](_page_67_Picture_10.jpeg)

Objetivos

![](_page_67_Picture_12.jpeg)

![](_page_67_Picture_14.jpeg)

Funcionarios

![](_page_67_Picture_16.jpeg)

Leyes

![](_page_67_Picture_18.jpeg)

Masculino

![](_page_67_Picture_20.jpeg)

Femenino

![](_page_67_Figure_22.jpeg)

![](_page_67_Picture_24.jpeg)

Prensa

GUÍA ESTÁNDAR PARA SITIOS WEB DEL GOBIERNO Pág. 68

# **CAPÍTULO 4 MANUAL DE MARCA**

### **DE LOGOTIPOS DEL GOBIERNO**

**GOBIERNO NACIONAL**

**SECRETARÍAS**

**MINISTERIOS**

**GOBIERNO NACIONAL**

![](_page_69_Picture_1.jpeg)

ÁREA DE SEGURIDAD

![](_page_69_Figure_3.jpeg)

# **COLORES**

#### Cuatricromia sobre fondo blanco

![](_page_70_Picture_380.jpeg)

![](_page_70_Picture_3.jpeg)

#### Cuatricromia sobre fondo oscuro

![](_page_70_Picture_381.jpeg)

![](_page_70_Picture_6.jpeg)

# **COLORES**

#### Grises sobre fondo Blanco

![](_page_71_Picture_274.jpeg)

![](_page_71_Picture_3.jpeg)

#### Grises sobre fondo oscuro

![](_page_71_Picture_275.jpeg)

![](_page_71_Picture_6.jpeg)
**FAMILIA TIPOGRÁFICA**

### **TodaySHOP-Bold**

### **ABCDEFGHIJKLMNOPQRSTUVWXYZ abcdefghijklmnopqrstuvwxyz 1234567890**

### **Daxlinepro-Medium**

# ABCDEFGHIJKLMNOPQRSTUVWXYZ abcdefghijklmnopqrstuvwxyz 1234567890

## **USOS INCORRECTOS**

Es posible que sea necesario reproducir la marca sobre fondos no plenos, de gran complejidad (por ejemplo, fotografías o tramas). En estas circunstancias es muy importante que el fondo no perturbe el reconocimiento de la marca, para mantener así su impacto visual.

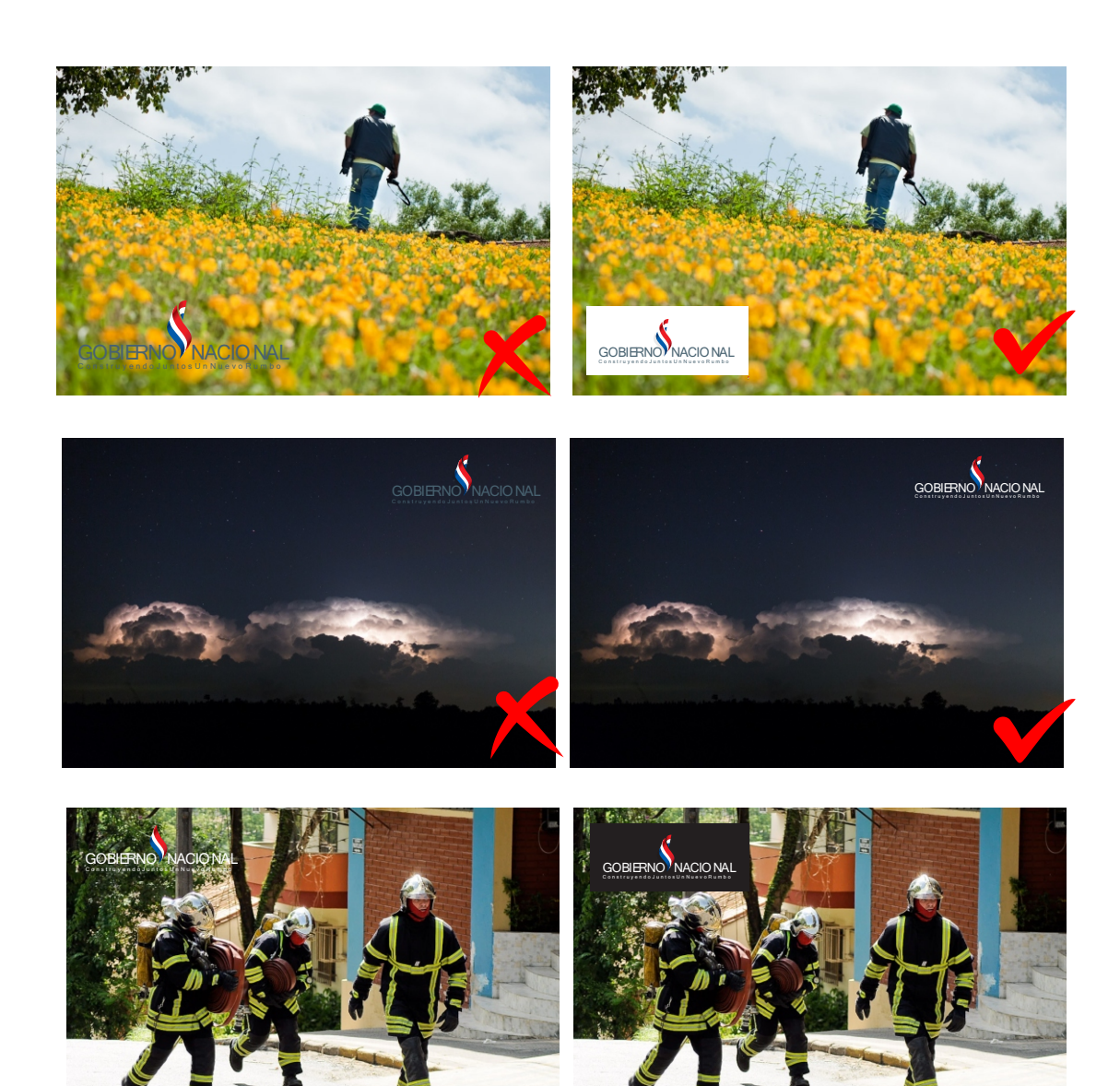

# **SECRETARÍAS**

#### **Construcción**

Los gráficos de la presente página han sido construidos a partir de módulos "x" que subdividen la totalidad del isologo en partes iguales, indicando la proporción de los elementos. Éstos deberán mantener siempre las relaciones que les han sido asignadas.

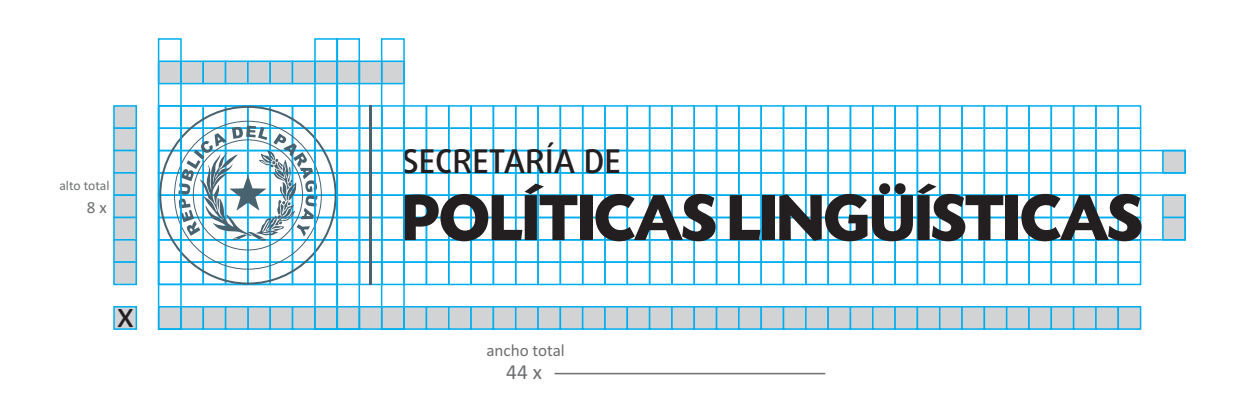

En la presente grilla se muestran las relaciones entre elementos y su disposición en el plano. Dichas relaciones no podrán ser modificadas ni alteradas, a fin de conservar intacta la identidad visual del isologo. En esta página se presentan las proporciones de armado del isologo que surgen a partir de la división en 8 x del alto del isologo. Estas relaciones sólo podrán ser alteradas en los casos que se indican a continuación.

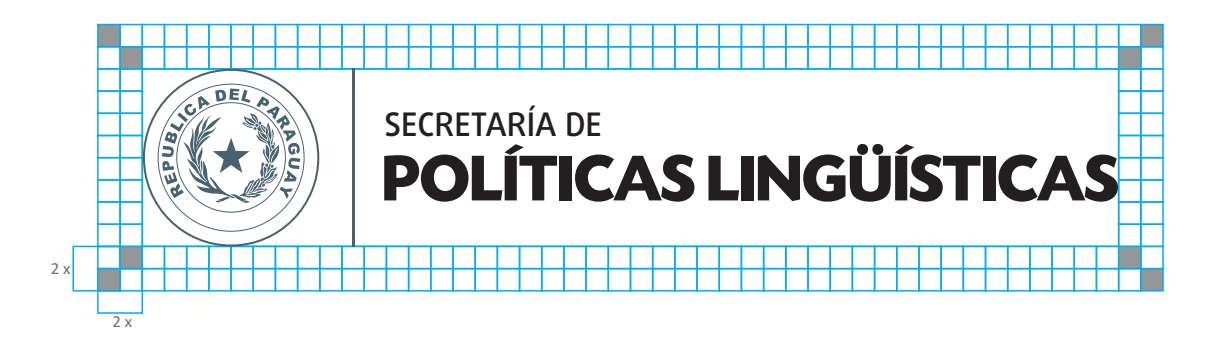

Cuanto más espacio exista alrededor del isologo, mayor será su impacto e importancia. Para asegurar que este efecto no se vea nunca comprometido, aquí se establece cuál es el espacio blanco mínimo o área de resguardo que se deberá respetar en su aplicación. De este modo se evitará que la marca se vea invadida por elementos que le son ajenos. Mantener este espacio es esencial para preservar el valor del isologo. Con el fin de optimizar la legibilidad y protegerlo de elementos externos al mismo, se prevé un área de seguridad y de protección consistente en módulos de 2 x.

## **Construcción en una línea**

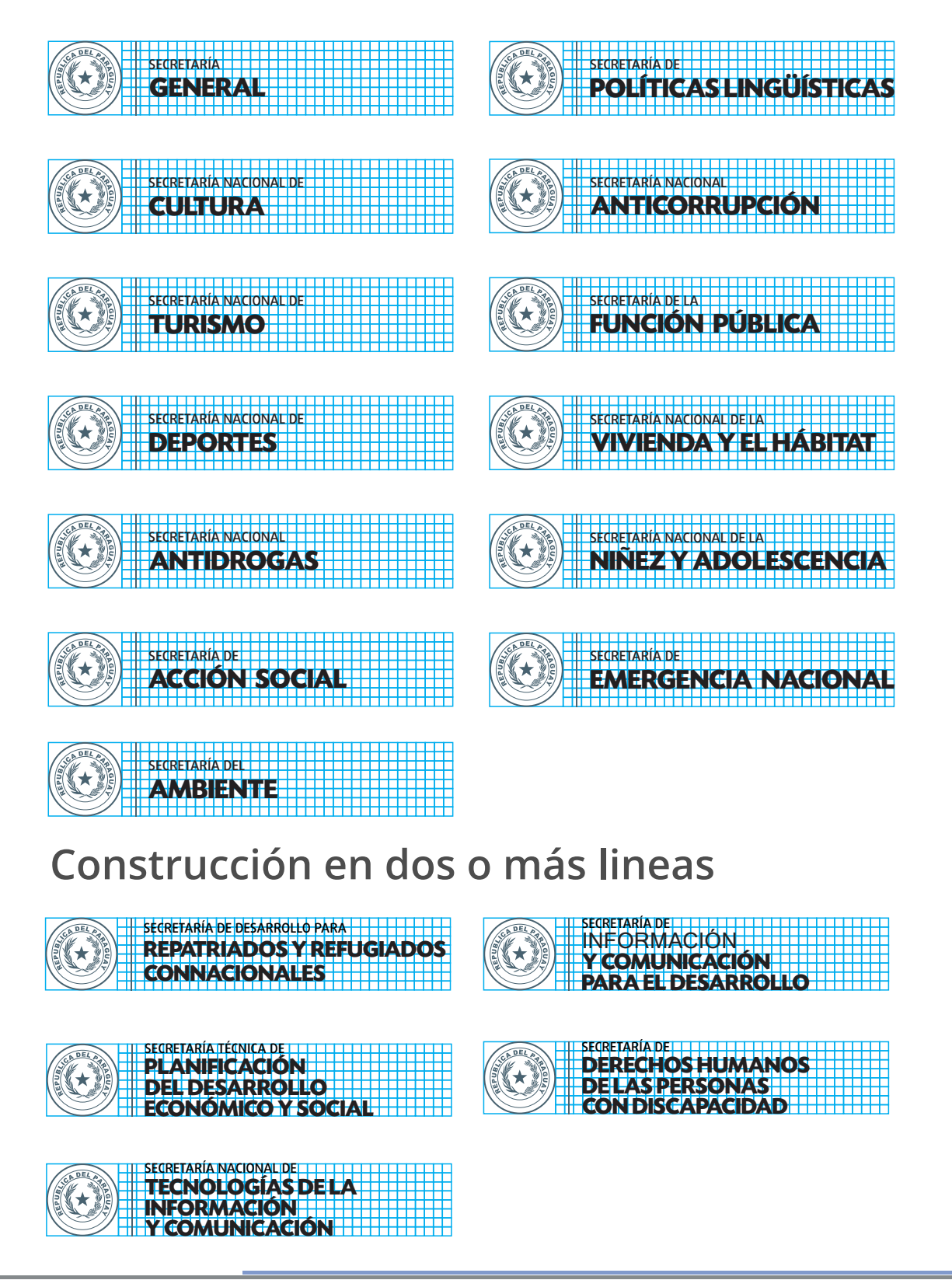

## **MINISTERIOS**

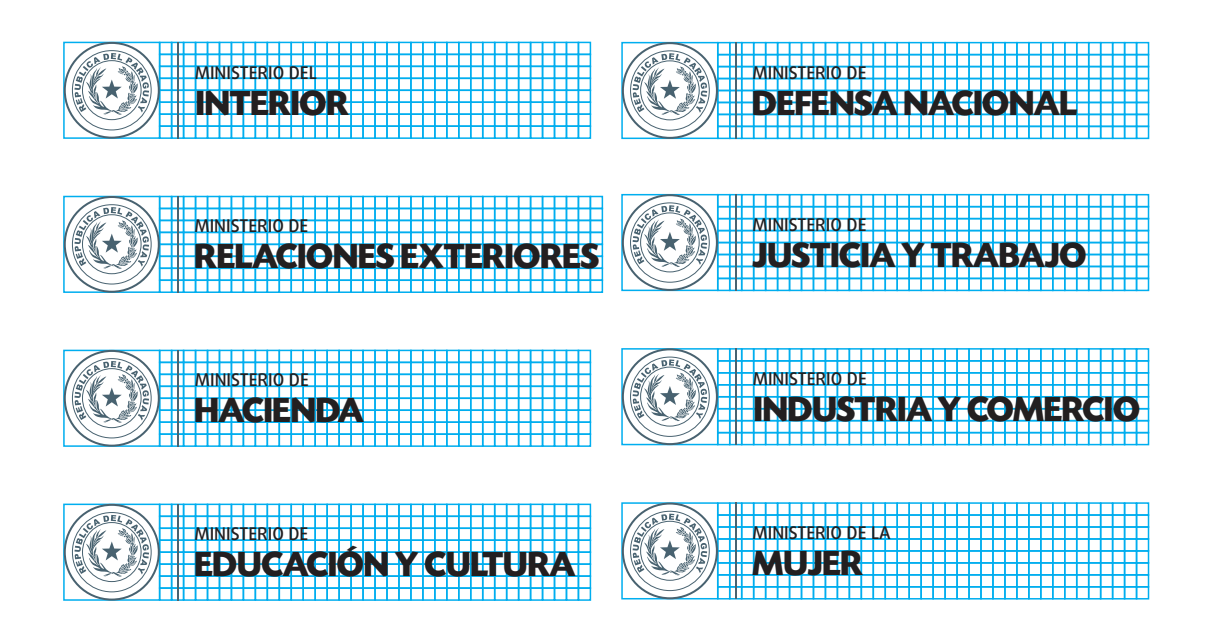

## **Construcción en dos o más lineas**

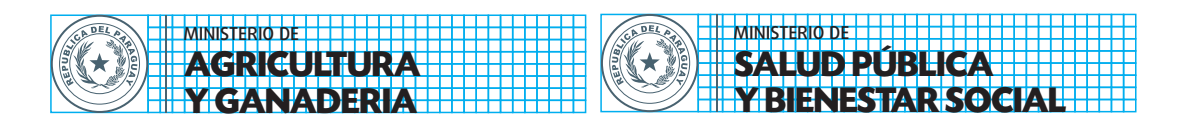

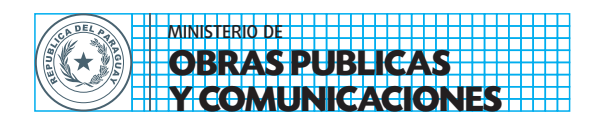

## **BIBLIOGRAFÍA**

- Guía digital del gobierno de Chile http://www.guiadigital.gob.cl/

- Centro de Referencia en Accesibilidad y Estándares Web - Gobierno de España Archivo digital

- Guía para el Desarrollo de Sitios Web 2.0 - Gobierno de Costa Rica Archivo digital